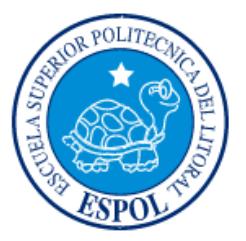

# **ESCUELA SUPERIOR POLITÉCNICA DEL LITORAL**

# **Facultad de Ingeniería en Electricidad y Computación**

"DISEÑO DEL CONTROL DE TEMPERATURA EN CÁMARAS DE REFRIGERACIÓN PARA ALMACENAMIENTO DE BANANO"

# **INFORME DE MATERIA INTEGRADORA**

Previa a la obtención del Título de:

# **INGENIERO EN ELECTRICIDAD ESPECIALIZACIÓN ELECTRÓNICA Y AUTOMATIZACIÓN INDUSTRIAL**

BRAVO CHÁVEZ LUIS FRANCISCO PERALTA MOROCHO VICENTE DIOGENES

GUAYAQUIL – ECUADOR

AÑO: 2016

## **AGRADECIMIENTOS**

<span id="page-1-0"></span>Los agradecimientos sinceros para todas aquellas personas que de una u otra manera me ayudaron a alcanzar esta meta de mi vida, de manera especial a mi padre por brindarme la oportunidad de estudiar y por su constante paciencia a lo largo de este ciclo, y a mis hermanos por su infinito e incansable apoyo durante toda esta etapa de mi vida.

Al Sr. Ricardo Valencia por todas las explicaciones y enseñanzas brindadas durante la elaboración del proyecto ya que con su ayuda fue posible lograr tener un mejor entendimiento del sistema.

A mi compañero de proyecto integrador, Vicente Peralta, por su apoyo y paciencia durante la elaboración del mismo, todo esfuerzo tiene su recompensa mi hermano.

Muchas gracias por su apoyo incondicional.

### **LUIS BRAVO CHÁVEZ**

Mis agradecimientos van dirigidos primeramente a Dios y a mis padres por haberme brindado la oportunidad de hacer realidad este gran logro en mi vida, con su esfuerzo, cariño y apoyo constante en cada etapa de este proceso, por no dejarme decaer ante las adversidades que se presentan y enseñarme que con perseverancia todo se puede lograr.

A mis compañeros de aula con los cuales se compartió una gran amistad y conocimientos, a profesores y amigos que siempre estuvieron dispuestos a colaborar.

¡GRACIAS!

#### **VICENTE PERALTA MOROCHO.**

# **DEDICATORIA**

<span id="page-2-0"></span>El presente proyecto lo dedico a mi familia porque sin su esfuerzo y preocupación, no hubiera sido posible culminar esta etapa en mi vida, a mi hermano José que fue la persona que más insistencia y apoyo me brindó para lograr llegar donde me encuentro. Gracias hermano.

Y en especial a mi madre, sé que su apoyo fue incondicional y fundamental para que todo esto sea posible y lograr estar donde me encuentro, espero seguir enorgulleciéndote.

Gracias mamá.

Luis Bravo Chávez

La presente va dedicado a mis padres, como una pequeña devolución de todo el esfuerzo y la confianza prestada durante estos largos y productivos cinco años de vida universitaria, es la mejor manera de decirles padres aquí esta parte de su esfuerzo por ustedes y para ustedes.

Vicente Peralta Morocho.

# <span id="page-3-0"></span>**TRIBUNAL DE EVALUACIÓN**

PROFESOR EVALUADOR PROFESOR EVALUADOR

 **PhD Wilton Edixon Agila Galvez M.Sc Franklin Illich Kuonquí Gaínza**

 $\begin{minipage}{0.5\textwidth} \begin{tabular}{|l|c|c|c|c|} \hline & \multicolumn{1}{|c|}{0.5\textwidth} \begin{tabular}{|c|c|c|} \hline & \multicolumn{1}{|c|}{0.5\textwidth} \begin{tabular}{|c|c|c|} \hline & \multicolumn{1}{|c|}{0.5\textwidth} \begin{tabular}{|c|c|c|} \hline & \multicolumn{1}{|c|}{0.5\textwidth} \begin{tabular}{|c|c|c|} \hline & \multicolumn{1}{|c|}{0.5\textwidth} \begin{tabular}{|c|c|c|} \hline & \multicolumn$ 

# **DECLARACIÓN EXPRESA**

<span id="page-4-0"></span>"La responsabilidad y la autoría del contenido de este Trabajo de Titulación, nos corresponde exclusivamente; y damos nuestro consentimiento para que la ESPOL realice la comunicación pública de la obra por cualquier medio con el fin de promover la consulta, difusión y uso público de la producción intelectual"

\_\_\_\_\_\_\_\_\_\_\_\_\_\_\_\_\_\_\_\_\_\_\_\_\_\_\_\_ \_\_\_\_\_\_\_\_\_\_\_\_\_\_\_\_\_\_\_\_\_\_\_\_

Vicente Peralta M. Luis Bravo Ch.

### **RESUMEN**

<span id="page-5-0"></span>Debido al crecimiento comercial de la Empresa, la cual tiene como medio comercial la elaboración de varios productos de consumo, cuyas materias primas más importantes son plátano verde, gandul, yuca; donde debido al gasto que requiere el alquiler de cámaras de congelación para mantener sus productos en el estado óptimo de comercialización, se optó por implementar dos cámaras de refrigeración (cámara 8 y cámara 9) junto con muelle de despacho y envasado.

Estas cámaras poseen un sistema de refrigeración en el cual se usa el amoníaco como refrigerante debido a sus características, en cada una de las áreas a implementar (cámaras, muelle de despacho y envasado) se llevará un control de temperatura ON/OFF y un control PID (Proporcional-Integral-Derivativo) para controlar el sobrecalentamiento del refrigerante en los evaporadores y evitar el paso de líquido refrigerante al compresor; para ejercer el control respectivo se hará uso de un controlador lógico programable (PLC) en el cual se cargará la programación necesaria para el correcto funcionamiento del sistema.

Para la elaboración del PID se empleará el método de la curva de reacción de Ziegler Nichols con el cual obtendremos en primera instancia los parámetros de nuestro control a implementar para protección del compresor, en cada uno de los evaporadores utilizados.

# ÍNDICE GENERAL

<span id="page-6-0"></span>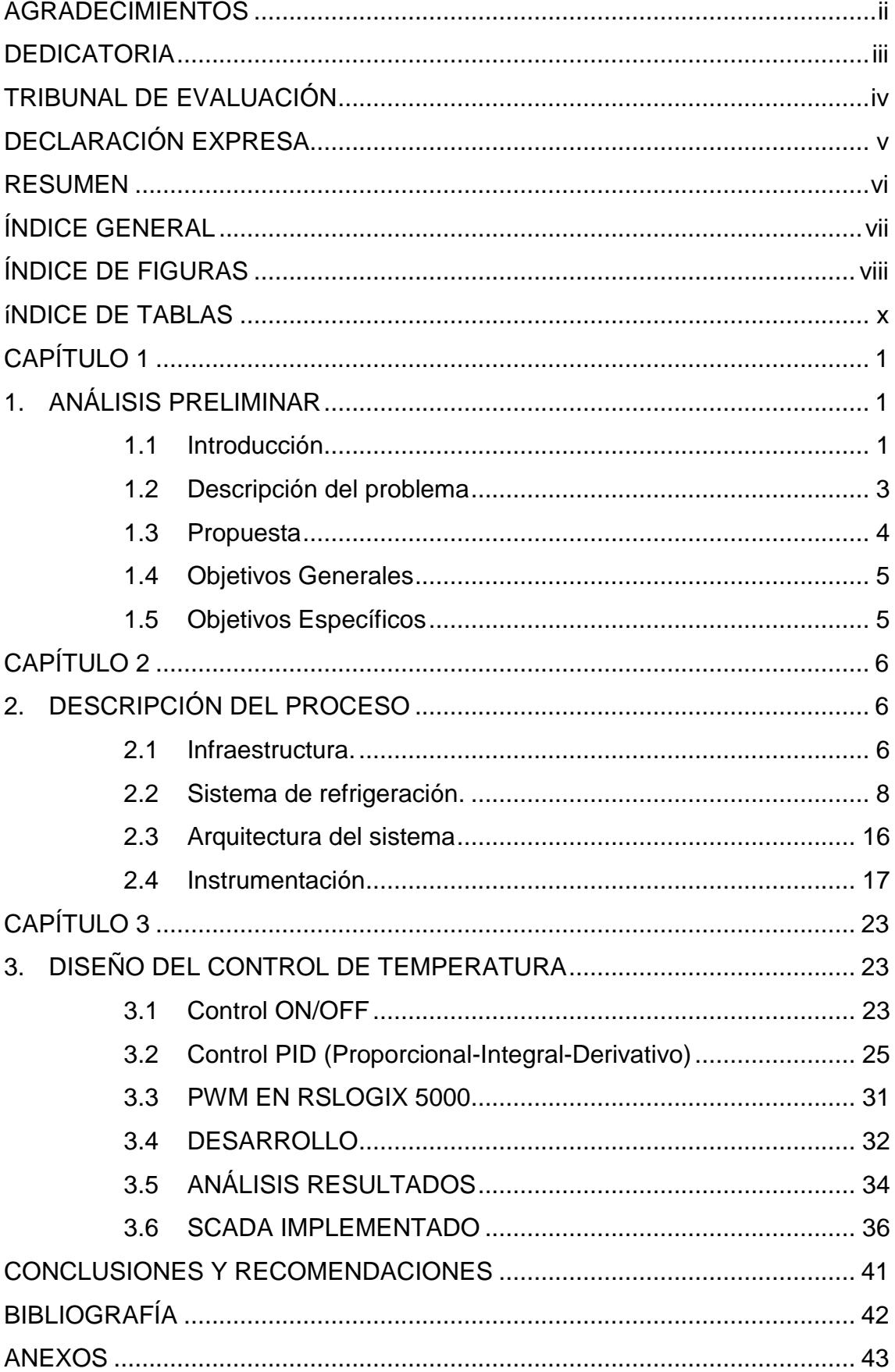

# **ÍNDICE DE FIGURAS**

<span id="page-7-0"></span>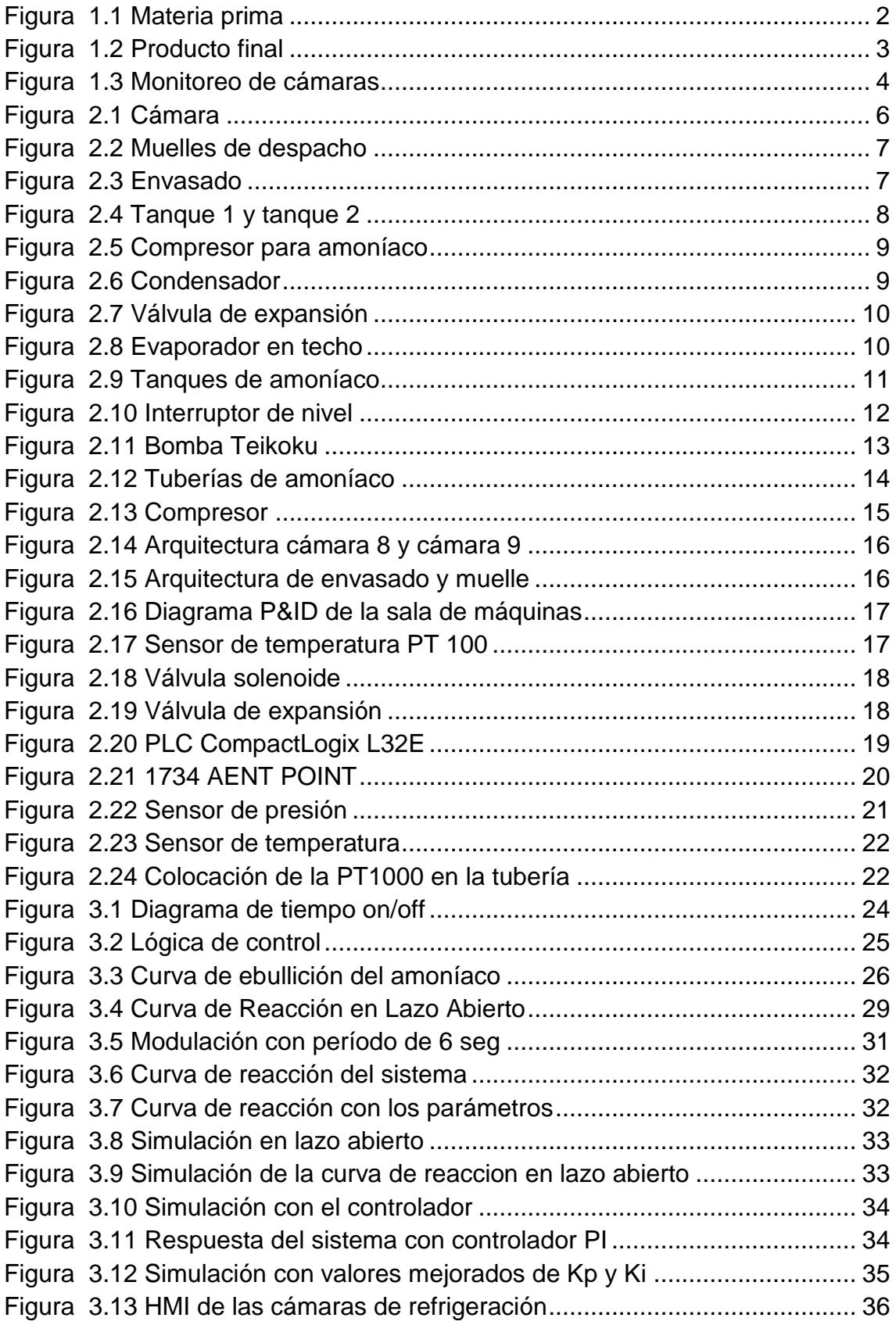

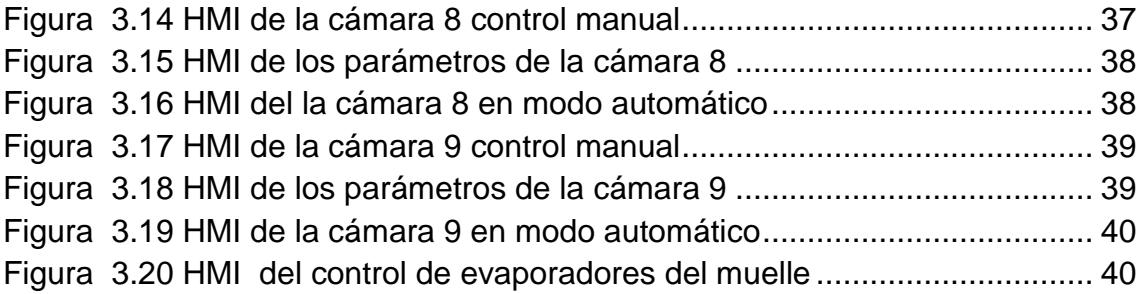

# **ÍNDICE DE TABLAS**

<span id="page-9-0"></span>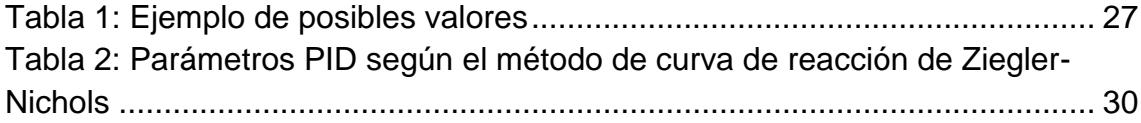

# **CAPÍTULO 1**

# <span id="page-10-1"></span><span id="page-10-0"></span>**1. ANÁLISIS PRELIMINAR**

#### <span id="page-10-2"></span>**1.1 Introducción**

La industria alimenticia es una de las tantas industrias en las que su proceso de producción está basado en cumplir con diferentes normas de calidad, para garantizar que se obtendrá un producto confiable, comestible y de calidad, apto para el consumidor final. Adicionalmente, algunas de éstas se dedican a exportar sus productos, en varias presentaciones enlatada, empacada, embotellada, y de acuerdo al tipo de alimento pueden ser cocidos, precocidos, congelados, etcétera, La empresa en la cual se aplicará el sistema de control de temperatura en el proceso de almacenamiento y despacho, está orientada a la producción de alimentos precocidos, que una vez procesados son empacados y posteriormente almacenados en cámaras de congelación para finalmente ser despachados.

Las materias primas principales son: plátano verde, gandul, yuca. Cada una de las materias primas receptadas por la empresa atraviesa un proceso de selección, de acuerdo a ciertos estándares de calidad, obteniendo así los mejores alimentos para ser procesados. Una de las materias primas que más recepta la empresa es el "plátano verde" el cual para ser un alimento apto a ser procesado debe cumplir cierto régimen de calidad, en donde algunos de los requerimientos que se exigen son los siguientes:

- peso el cual debe estar en un rango entre 250g y 350g.
- e el refractor debe tener una lectura de entre  $8^\circ$  y 12 $^\circ$  brix

Además, se elabora productos con plátano maduro por lo que el plátano verde estará cuatro días sometido a temperatura de entre 22 °C y 29 °C y debe cumplir con los siguientes requerimientos:

 El plátano maduro debe estar en un rango de entre 29° y 31° brix para poder ser llevados a producción.

 El plátano maduro no debe poseer látex, ni tiza, ni cigarro y su sabor no debe ser insípido.

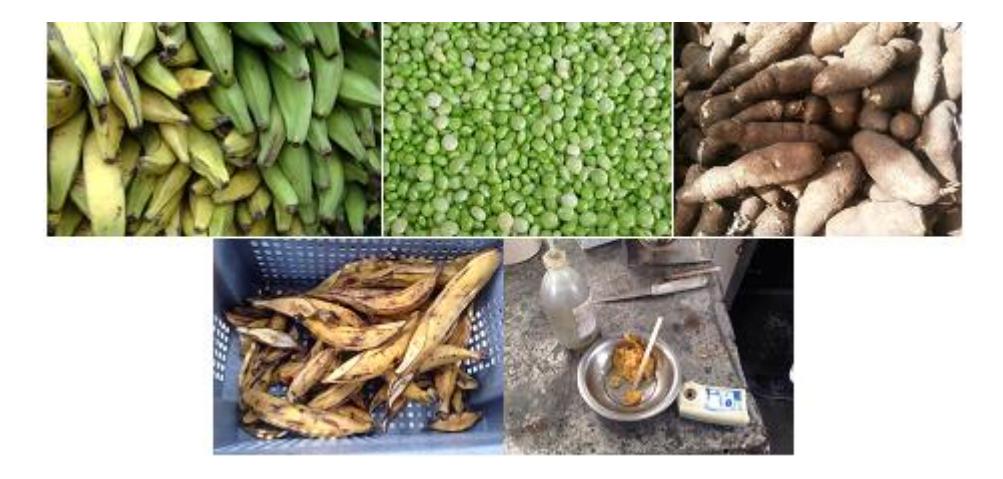

**Figura 1.1 Materia prima**

<span id="page-11-0"></span>Una vez obtenido el producto final, este debía ser almacenado en cámaras de refrigeración por lo que se genera la necesidad de elaborar un proyecto el cual incluye: cámaras de congelación, zona de envasado y muelles de despacho. Lo cual permitiría a la empresa almacenar todos los productos, en sus propias instalaciones y además poder despacharlos con mayor rapidez por lo cual la capacidad de estas cámaras será de 600 toneladas cada una.

El proyecto de ampliación de las cámaras además incluye:

- Sala de máquinas y equipamiento
- Sistema de tuberías
- Adquisición de equipos
- Personal capacitado

Cada una de estas necesidades fueron consideradas durante el estudio previo realizado para lograr poner en marcha dicho proyecto y tener conocimiento de la inversión que se realizaría y así lograr tener un valor claro de gastos que se tendrían que realizar para la ampliación requerida.

#### <span id="page-12-0"></span>**1.2 Descripción del problema**

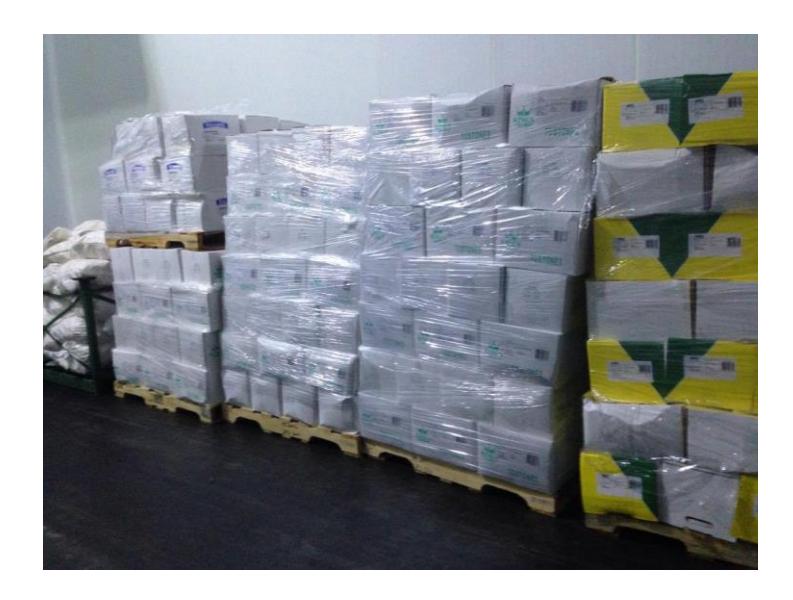

**Figura 1.2 Producto final**

<span id="page-12-1"></span>Una vez realizada la construcción de las cámaras de refrigeración, zona de envasado y muelle de despacho para almacenar el producto, se establece que el producto debe permanecer a una cierta temperatura, por lo que dentro de cada área debe existir un ambiente adecuado respetando los niveles de temperatura requeridos.

La temperatura de las cámaras debe permanecer en un rango establecido de entre -25°C y -17°C, para evitar que el producto almacenado empiece a ganar calor, lo cual conllevaría a perder las características específicas, además de la temperatura en la zona de envasado y muelle de despacho.

Además se debe poder observar en todo momento, la temperatura en tiempo real de cada una de las áreas establecidas, poder establecer nuevos rangos de operación de la cámara desde una área segura.

Es importante también tener en cuenta el nivel de recalentamiento del refrigerante en la tubería al salir del evaporador, debido a que podría ingresar líquido al compresor y ocasionar daños y disminuir el tiempo de vida útil del mismo.

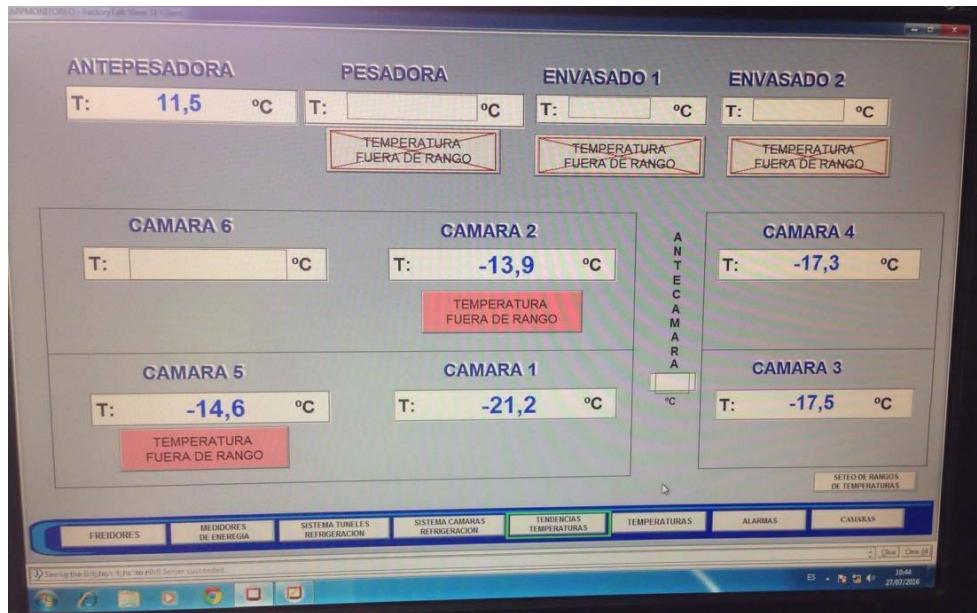

**Figura 1.3 Monitoreo de cámaras**

#### <span id="page-13-1"></span><span id="page-13-0"></span>**1.3 Propuesta**

Como solución a los problemas, de controlar y monitorear, las distintas variables en el sistema de refrigeración se proponen:

Diseñar un control ON/OFF para la temperatura de las áreas extendidas, el cual permitirá o no el paso del refrigerante a través del evaporador, activando una válvula solenoide, según sea requerido.

Diseñar un control PID (Proporcional-Integral-Derivativo), para mantener el recalentamiento del refrigerante en un rango permitido para evitar daños al compresor.

Diseñar un HMI (interfaz hombre-máquina), para poder visualizar la temperatura en tiempo real de cada una de las áreas, además de poder cambiar desde la misma interfaz los puntos de operación.

Para la implementación de cada controlador tanto del ON/OFF como del PID se empleara un PLC (controlador-lógico-programable), de la familia Allen Bradley, en el cual se ejecutara la programación requerida para cumplir con los objetivos establecidos.

De igual manera para el monitoreo, se usara el software Factory Talk View donde se crearan las distintas pantallas para que el personal operador pueda ver el estado de cada una de las etapas del sistema y así cumplir con el objetivo propuesto.

### <span id="page-14-0"></span>**1.4 Objetivos Generales**

 Controlar la temperatura de las cámaras instaladas, zona de envasado y muelle, además de controlar cada etapa del sistema de refrigeración.

#### <span id="page-14-1"></span>**1.5 Objetivos Específicos**

- Adquirir las señales de los sensores y escalarlas según se requiera.
- Crear los bloques de programación necesarios.
- Diseñar el controlador PID.
- Diseñar los HMI para las áreas establecidas.

# **CAPÍTULO 2**

# <span id="page-15-1"></span><span id="page-15-0"></span>**2. DESCRIPCIÓN DEL PROCESO**

### <span id="page-15-2"></span>**2.1 Infraestructura.**

Para evitar realizar el alquiler de cámaras, la empresa optó por ampliar parte de sus instalaciones lo cual incluía:

- Cámaras de congelación
- Muelles de despacho
- Zona de envasado

## CÁMARAS DE CONGELACIÓN

La ampliación realizada en la parte de cámaras consiste en la construcción de dos cámaras de congelación para almacenamiento, denominadas: cámara 8 y cámara 9, con una capacidad de almacenamiento de 600 toneladas cada una; además deben operar a temperaturas de -25°C a -17°C para mantener los productos en las condiciones óptimas.

<span id="page-15-3"></span>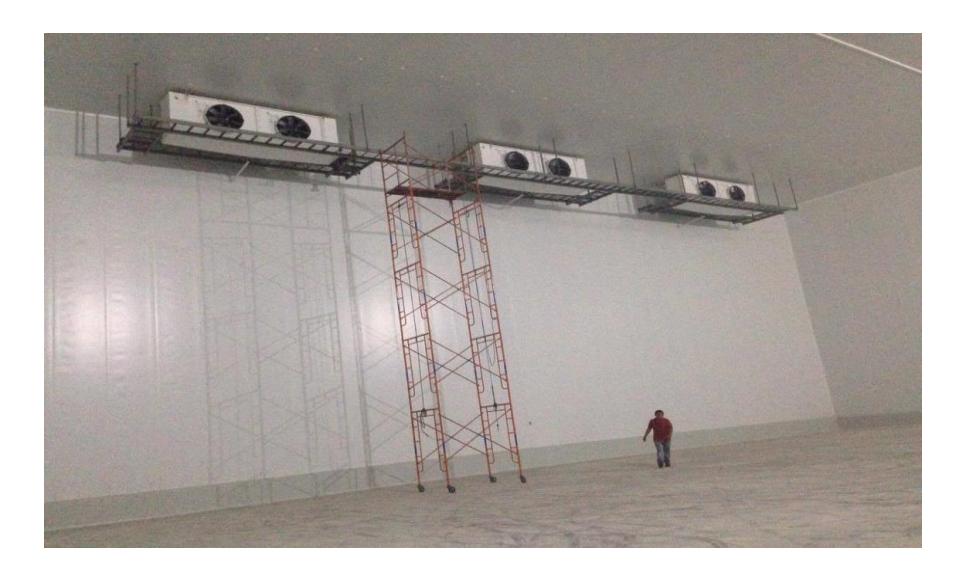

**Figura 2.1 Cámara** 

## MUELLES DE DESPACHO

En el área de despacho se incrementó de dos a cuatro muelles, para agilitar el proceso de despacho de los productos hacia los contenedores encargados de la distribución. En esta área la temperatura de operación oscila entre 0°C y 10°C.

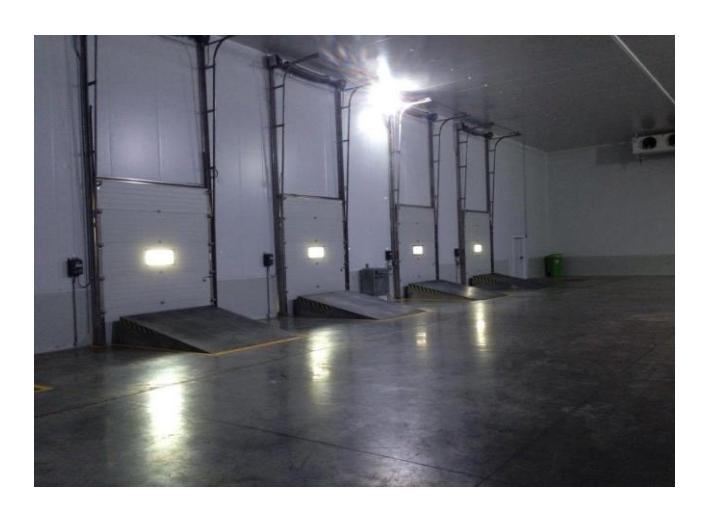

**Figura 2.2 Muelles de despacho**

### <span id="page-16-0"></span>ENVASADO

La zona de envasado se remodelo y amplió agregando 4 evaporadores para lograr un mayor número de empaque de productos para despachar. La temperatura de operación oscila entre 0°C y 10°C.

<span id="page-16-1"></span>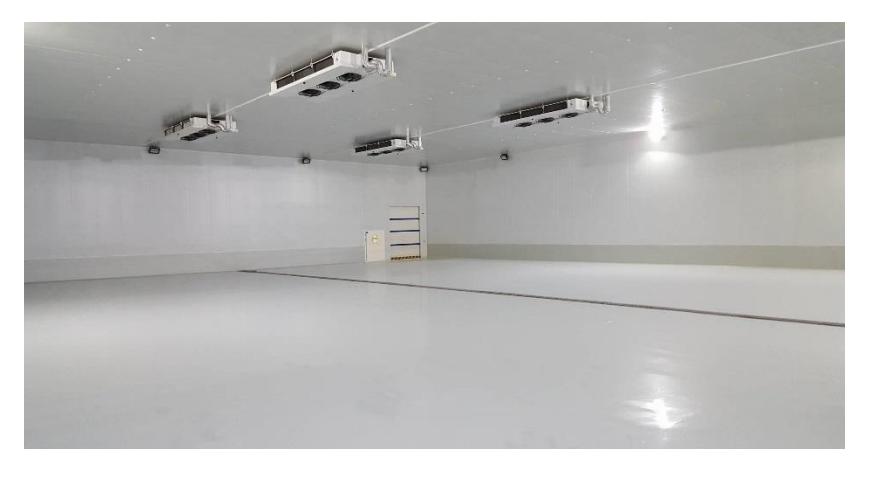

**Figura 2.3 Envasado**

### <span id="page-17-0"></span>**2.2 Sistema de refrigeración.**

El sistema de refrigeración por compresión está conformado por cada uno de los siguientes elementos físicos:

Reservorio.-

Está compuesto por dos tanques donde se almacena el líquido refrigerante (Amoníaco NH3), el de mayor capacidad (Tanque 1) será el encargado de distribuir el amoníaco al sistema, y el de menor capacidad (Tanque 2) será el encargado de tomar amoníaco del primer tanque en caso de que éste último tienda a llenarse más de lo deseado, a través de una tubería que conecta a los dos reservorios.

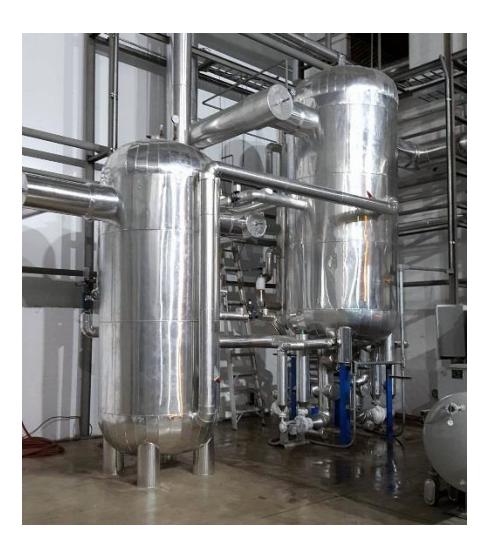

**Figura 2.4 Tanque 1 y tanque 2**

<span id="page-17-1"></span>Compresor.-

El compresor es un dispositivo mecánico que trabaja con un motor eléctrico, cuya función es comprimir y aumentar la presión de fluidos compresibles como gases o vapores, incrementando su densidad y temperatura.

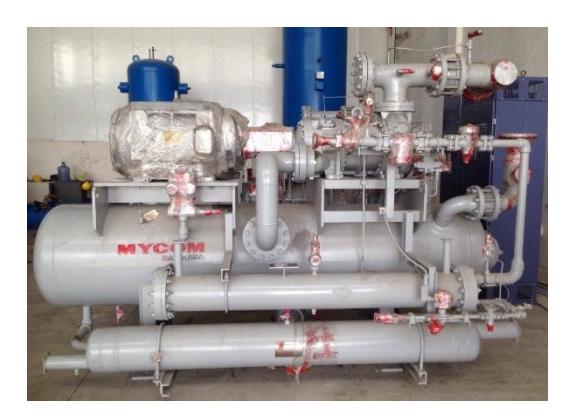

**Figura 2.5 Compresor para amoníaco**

<span id="page-18-0"></span>Condensador.-

Es un intercambiador de calor, en el cual se convierte la fase gaseosa en fase liquida del fluido refrigerante que circula a través de este. En este sistema la condensación se lo realiza a través de agua y de ventiladores.

<span id="page-18-1"></span>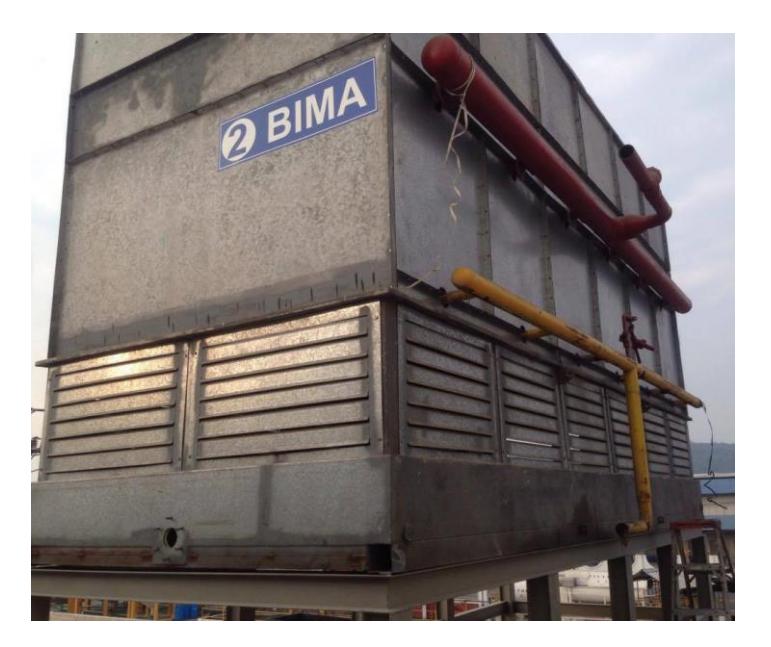

**Figura 2.6 Condensador**

Válvula.-

Es un actuador electromecánico que regula la circulación de fluidos (líquidos o gases) en algún tipo de conducto, tubería, etcétera. En este sistema la función principal de la válvula será regular el paso de refrigerante líquido hacia el evaporador, llevando lo de una presión alta a una presión menor.

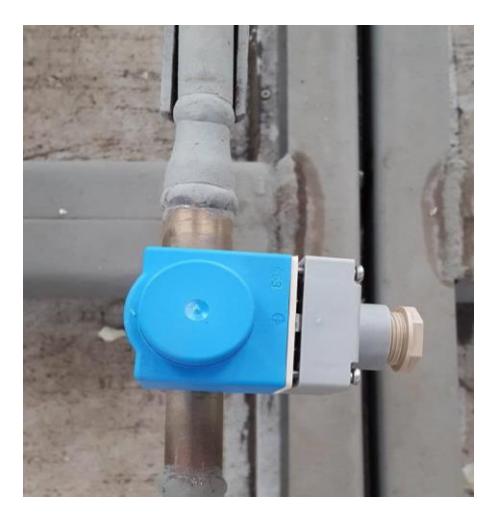

**Figura 2.7 Válvula de expansión**

<span id="page-19-0"></span>Evaporador.-

El evaporador al igual que el condensador, es un intercambiador de calor en donde el medio que se requiere enfriar transfiere su calor hacia el refrigerante. El evaporador como elemento del sistema se encuentra entre la válvula de expansión y el compresor. Los evaporadores están instalados en los techos de las cámaras.

<span id="page-19-1"></span>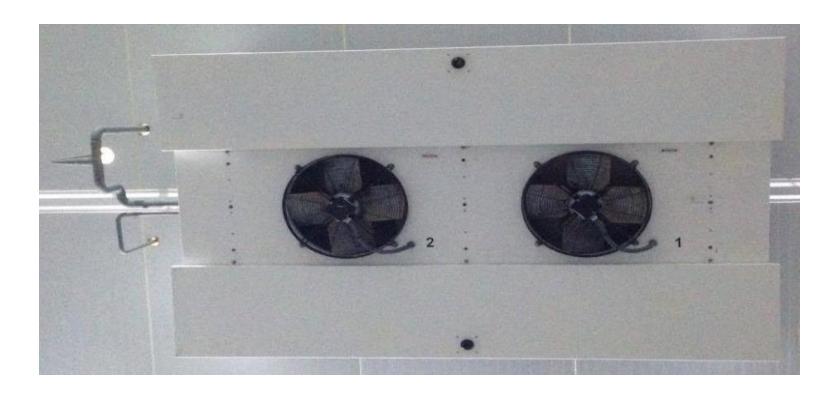

**Figura 2.8 Evaporador en techo**

### Fluido refrigerante (amoníaco)

El amoníaco (NH3) es un elemento que pertenece a los llamados "refrigerantes naturales" que destaca por su eficiencia, su capacidad de absorber calor, sus bajos costos de mantenimiento y larga vida operacional. Y de acuerdo a la ASHRAE se lo conoce como R717.

Ente sus principales características están:

- Tóxico en altas concentraciones.
- Soluble en agua.
- Insoluble en aceite.
- Punto de ebullición -37.34 °C.
- Punto de fusión -37.73 °C.

<span id="page-20-0"></span>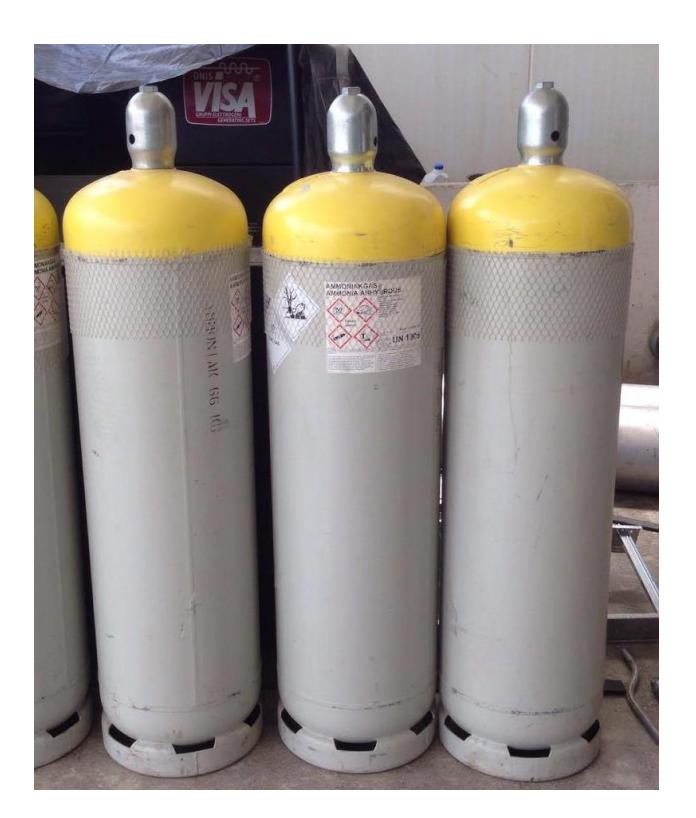

**Figura 2.9 Tanques de amoníaco**

### Tuberías.-

Es el medio físico por donde se conduce el refrigerante, consta de dos etapas: una cubierta de poliuretano cuando el refrigerante se encuentra en estado líquido para evitar el intercambio de calor con el ambiente, y otra para el estado gaseoso del refrigerante, sin aislamiento térmico.

Proceso de refrigeración.-

En primer lugar en cada uno de los tanques se debe llevar un control del nivel de líquido que contienen, para evitar que éstos se salgan del rango deseado de operación (ver Anexo 1),

El proceso comienza en los tanques del reservorio, en el tanque 1 se han instalado tres interruptores que indican cuando el nivel es:

- Alto
- Intermedio o de control
- <span id="page-21-0"></span>Bajo.

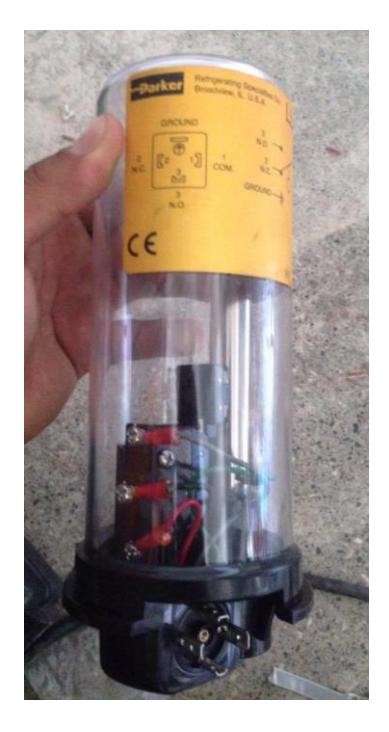

**Figura 2.10 Interruptor de nivel**

Cada uno de estos interruptores cumple una función en el control del nivel del tanque:

- Cuando se detecta un nivel alto, se genera una señal para que el PLC (ver sección 2.4) no permita el funcionamiento del compresor. Además con esta señal se des energiza la válvula solenoide de líquido de amoníaco que está a un lado del tanque y por ende se cierra la válvula. La señal de alto nivel se considera crítica.
- Cuando se detecta un nivel intermedio, se genera una señal para que el PLC des energice el solenoide de líquido del tanque de amoníaco.
- Cuando no se detecta un nivel bajo, se genera una señal para que el PLC des energice las bombas TEIKOKU, (ver Anexo 2).

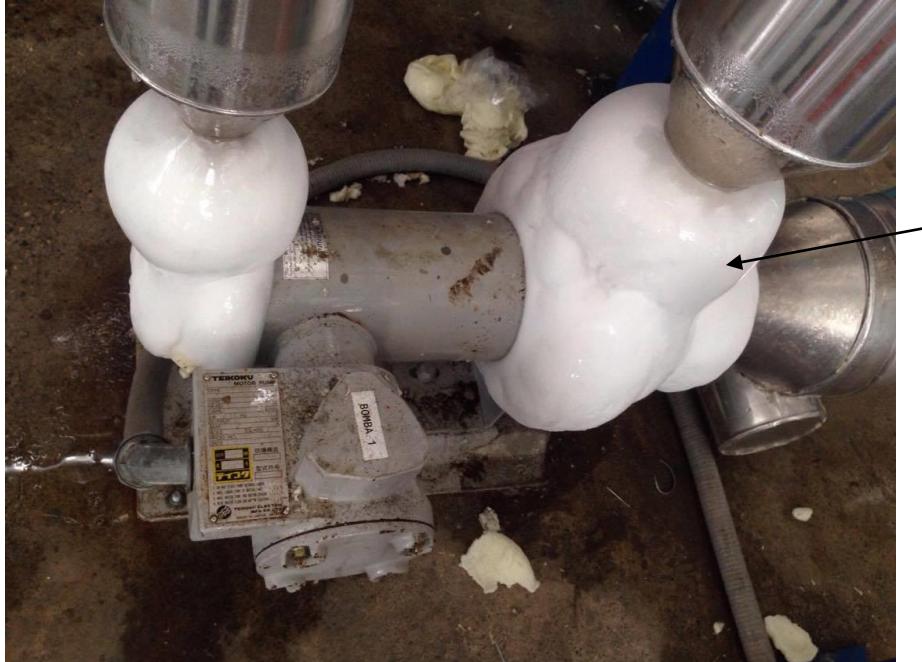

<span id="page-22-0"></span>La bomba Teikoku envía líquido refrigerante hacia todos los evaporadores del sistema de acuerdo a la necesidad que se requiera en dicha área, cada evaporador tiene en su tubería de entrada dos válvulas:

**Figura 2.11 Bomba Teikoku**

Válvula solenoide de liquido

**HIELO** 

Válvula de expansión

Y en la tubería de salida tiene colocadas dos válvulas:

- Válvula solenoide de succión.
- Válvula solenoide de gas caliente.

La válvula solenoide de líquido permite el paso de refrigerante a través de las tuberías desde el reservorio hacia el evaporador, con lo cual se logra intercambiar calor entre la zona que se desea enfriar y el refrigerante.

La válvula de expansión se encargará de regular y disminuir la presión del líquido refrigerante que ingresa al evaporador, manteniendo el sobrecalentamiento dentro del rango permitido.

Una vez que el líquido refrigerante llega al evaporador, este circula a través del serpentín e inicia el intercambio de calor con la zona que se desea enfriar, y con la ayuda de ventiladores se realiza la evaporación y sale del evaporador en estado gaseoso con dirección hacia el compresor tipo tornillo.

La válvula solenoide de succión es la que permite el paso del refrigerante desde el evaporador hacia el compresor una vez que ha sido evaporado.

La válvula solenoide de gas caliente es la que permite el paso de vapor de refrigerante, durante el descongelamiento del serpentín del evaporador, se utilizando la compresión del vapor. Bajo estas condiciones, los ventiladores del evaporador deben estar des energizados y el solenoide de succión y solenoide de líquido deben estar des energizados.

<span id="page-23-0"></span>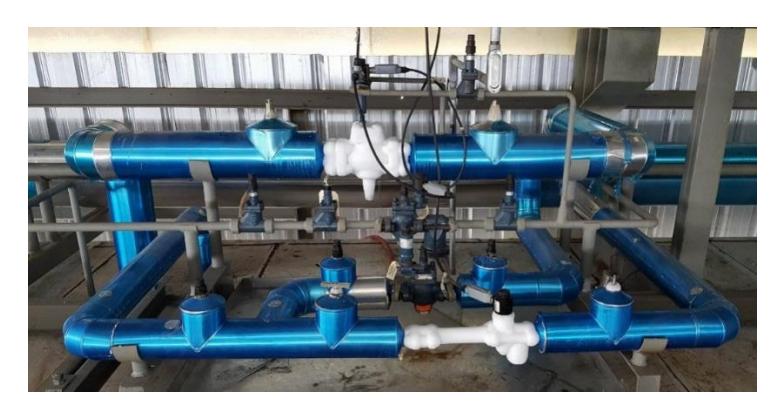

**Figura 2.12 Tuberías de amoníaco**

Luego de pasar por las válvulas el refrigerante llega al compresor, el cual le proporciona energía al fluido haciendo que éste aumente su presión y temperatura a través de la compresión.

El compresor posee un controlador interno con interfaz incluida, en la cual se coloca los parámetros deseados para el correcto funcionamiento del mismo; además está controlado por un variador de velocidad para reducir el nivel de corriente en el arranque y para aumentar o reducir la velocidad de acuerdo a la carga térmica que se tenga.

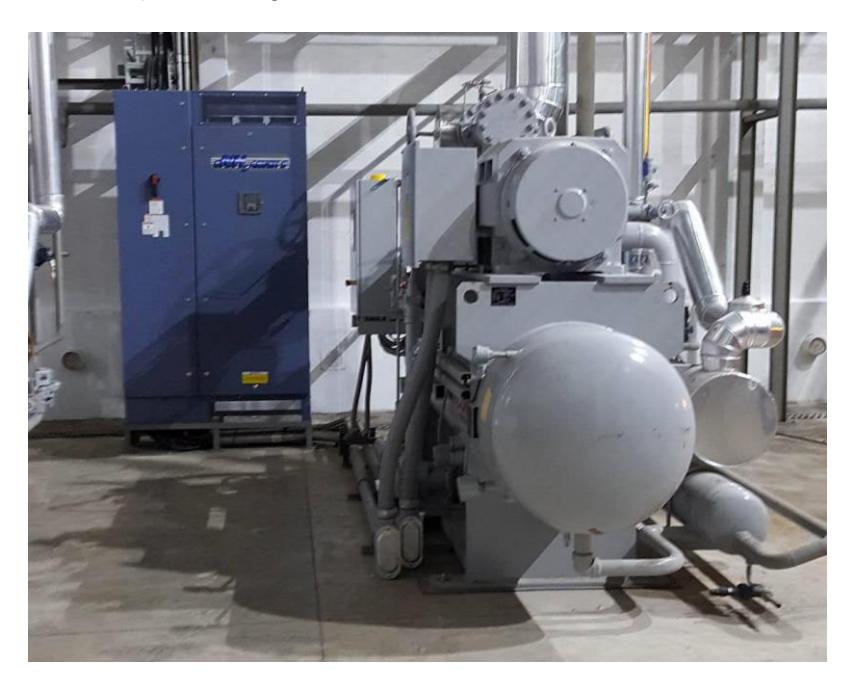

**Figura 2.13 Compresor**

<span id="page-24-0"></span>Una vez que el refrigerante sale del compresor, este se dirige al condensador, donde nuevamente se inicia un intercambio de calor entre el refrigerante y el medio de condensación, en esta ocasión el condensador utiliza ventiladores y agua para el liberar el calor absorbido y es cedido al medio ambiente, llevándolo nuevamente a un estado líquido para ser enviado hasta los tanques de almacenamiento.

## <span id="page-25-0"></span>**2.3 Arquitectura del sistema**

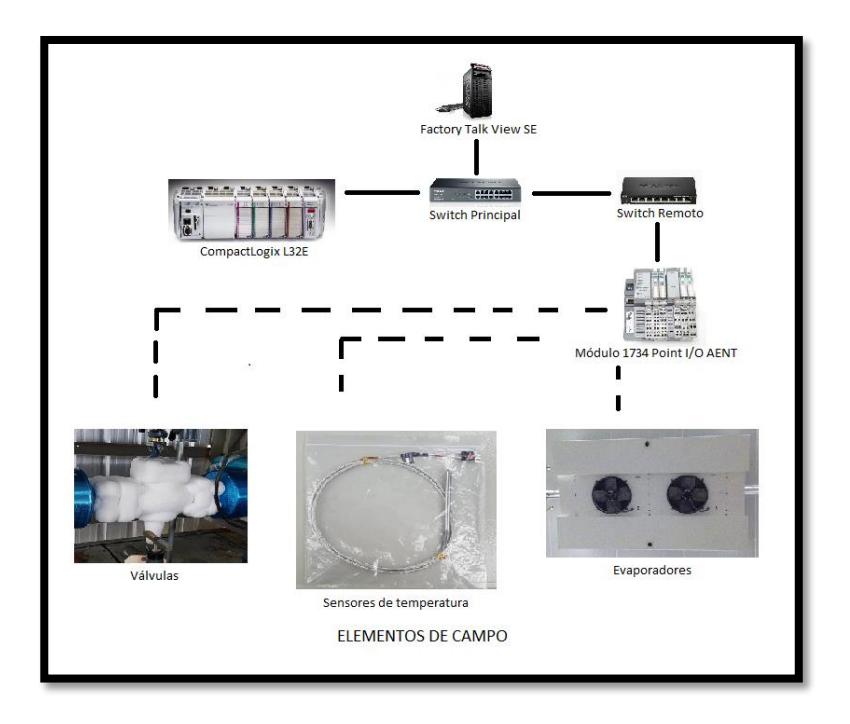

**Figura 2.14 Arquitectura cámara 8 y cámara 9**

<span id="page-25-1"></span>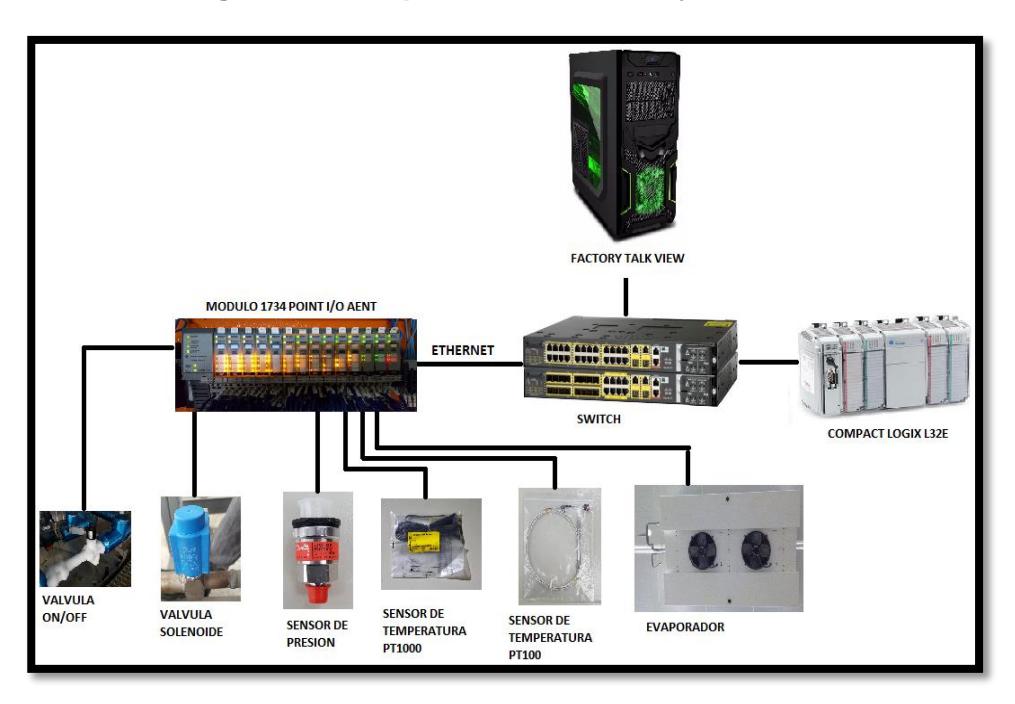

<span id="page-25-2"></span>**Figura 2.15 Arquitectura de envasado y muelle**

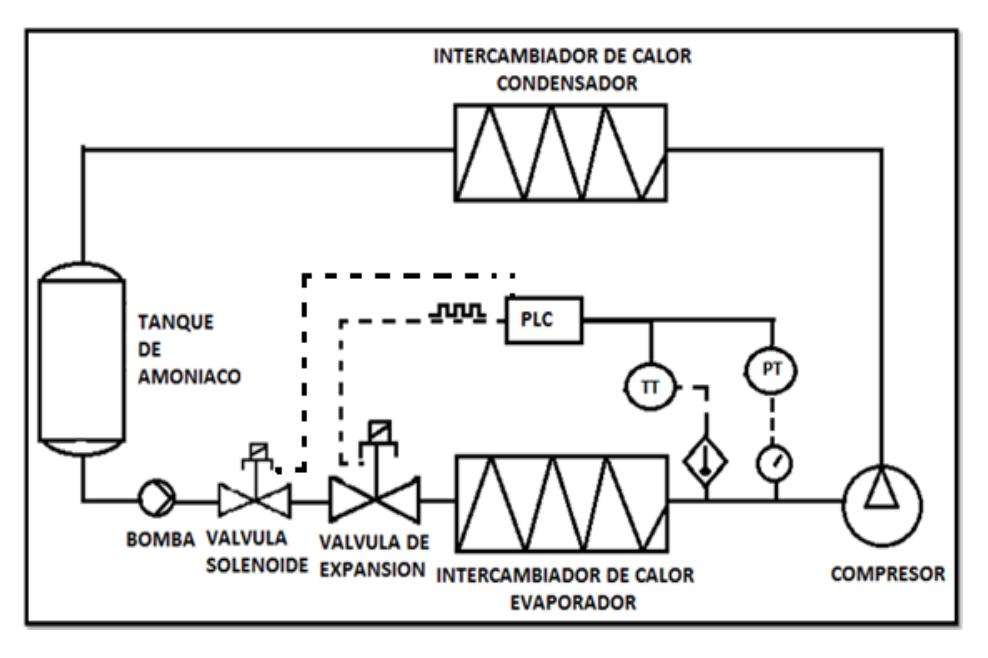

**Figura 2.16 Diagrama P&ID de la sala de máquinas**

#### <span id="page-26-1"></span><span id="page-26-0"></span>**2.4 Instrumentación**

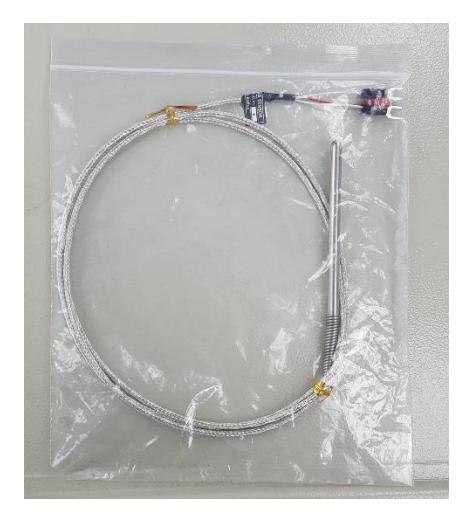

**Figura 2.17 Sensor de temperatura PT 100**

<span id="page-26-2"></span>El sensor PT100 se emplea para obtener una señal de la temperatura de cada una de las zonas refrigeradas, van colocados en el flujo de aire del evaporador, este sensor posee la característica de variar su resistencia según sea la temperatura a la que se encuentra expuesta, además se conoce que a una temperatura de 0ºC tiene una resistencia de 100 ohm y tendrá una

variación de aproximadamente 0.39ohm por cada grado centígrado que aumente su temperatura, los datos de los sensores serán receptados por los módulos RTD IR2.

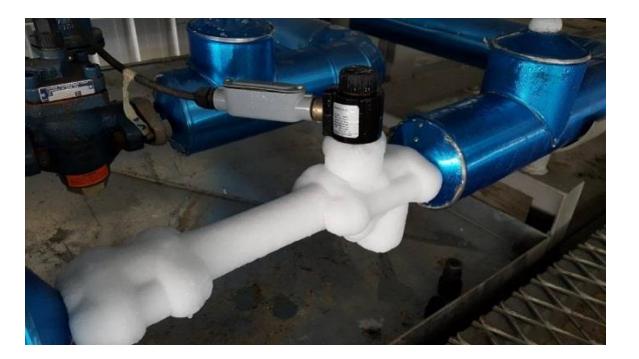

**Figura 2.18 Válvula solenoide**

<span id="page-27-0"></span>Las válvulas solenoides son empleadas para controlar el paso de refrigerante hacia los evaporadores, de acuerdo al control de temperatura serán de energizadas o des energizadas permitiendo así el paso de refrigerante.

Son válvulas para tubería de ½, con una presión de operación de 28 bar y soporta temperaturas de -50 a 115ºC

A través del HMI se puede ingresar el valor de referencia para el control de temperatura.

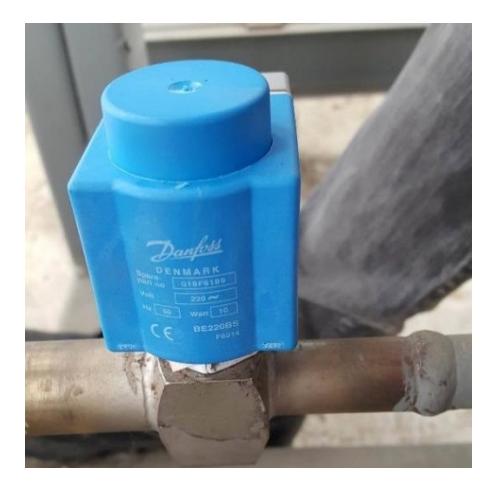

**Figura 2.19 Válvula de expansión**

<span id="page-27-1"></span>Las válvulas de expansión colocadas en las zonas de muelle y envasado, se encuentran en la tubería de entrada al evaporador, la válvula regula y disminuye la presión del refrigerante de acuerdo al nivel de sobrecalentamiento que se tenga en el evaporador y evita el retorno de líquido refrigerante hacia el compresor.

Esta válvula AKVA 10-2 de la marca Danfoss tiene las siguientes características:

- alimentación de 220V
- potencia de 10watts
- $\bullet$  caudal de 0.015m<sup>3</sup>/h.
- periodo de 3 a 6 segundos.

El control de esta válvula se realiza a través de modulación de ancho de pulso.

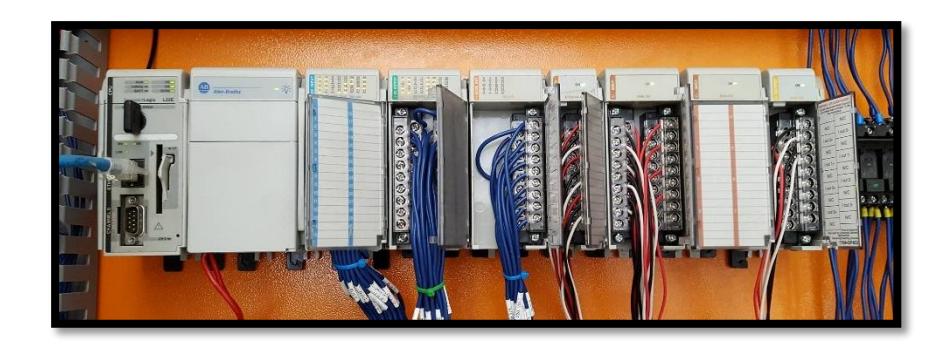

**Figura 2.20 PLC CompactLogix L32E**

<span id="page-28-0"></span>El controlador lógico programable o PLC seleccionado para llevar la programación que controlará el sistema será el CompactLogix L32E de la familia Allen Bradley, una de sus características esenciales es la capacidad para comunicarse con módulos de entrada/salida remotos a través de red Ethernet.

El software de programación para el PLC es RSLogix 5000, en el cual se realizará la programación tipo escalera de la secuencia a seguir en el sistema.

El controlador posee su puerto de comunicación EtherNet/IP, que se lo puede configurar de tal manera que pueda establecer comunicación con otros dispositivos que se encuentren en la red del mismo, para el sistema a implementar se tendrá en la misma red el adaptador 1734-AENT POINT con sus respectivos módulos I/O.

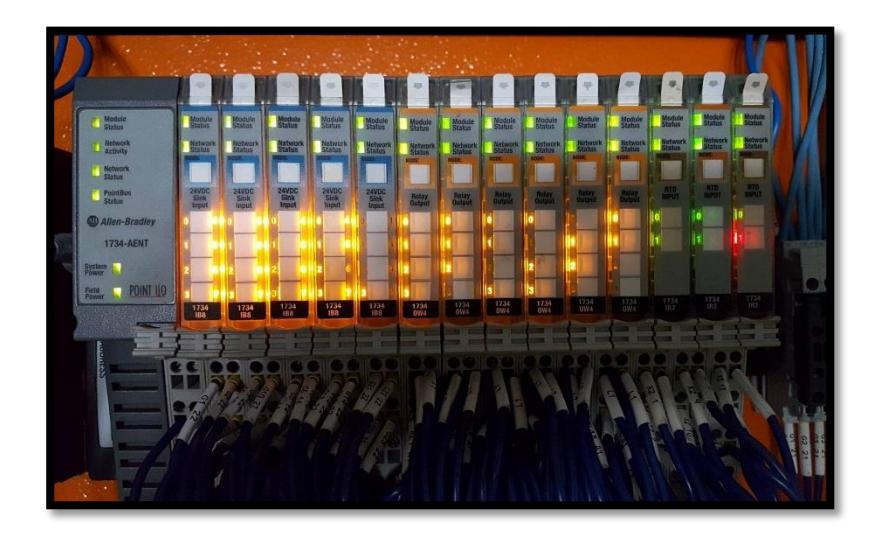

**Figura 2.21 1734 AENT POINT**

<span id="page-29-0"></span>El adaptador 1734 AENT POINT con sus módulos de I/O se encuentran distribuidas en el sistema y son monitoreadas o controladas por el controlador lógico programable CompactLogix L32E a través de comunicación EtherNet/IP, el adaptador debe estar en la misma red que el controlador. Los módulos I/O que se tendrán acoplados para nuestro sistema serán:

- 1734 IB8 (entrada 24 Vdc)
- 1734 OB8 (salida 24 Vdc)
- 1734 OW4 (salida tipo relé)
- 1734 IR2 (entrada RTD)
- 1734 IE2V (entrada analógica de voltaje)

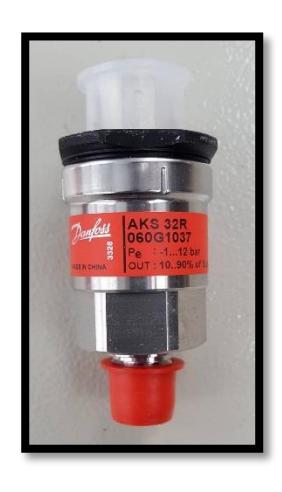

**Figura 2.22 Sensor de presión**

<span id="page-30-0"></span>A la salida del evaporador en la tubería de succión se instalará el sensor de presión AKS-32R para gas refrigerante.

Este sensor de presión mide una presión y la convierte en una señal estándar, el mínimo valor de la señal medida es el 10% de la fuente de alimentación, y el máximo valor será el 90% de la fuente de alimentación, es decir si se alimenta con 5 voltios tendremos:

0.5 V para la presión mínima

4.5V para la presión máxima

Tiene una rango de operación de -1 a 12 bar, con una temperatura de -30 a +40 ºC.

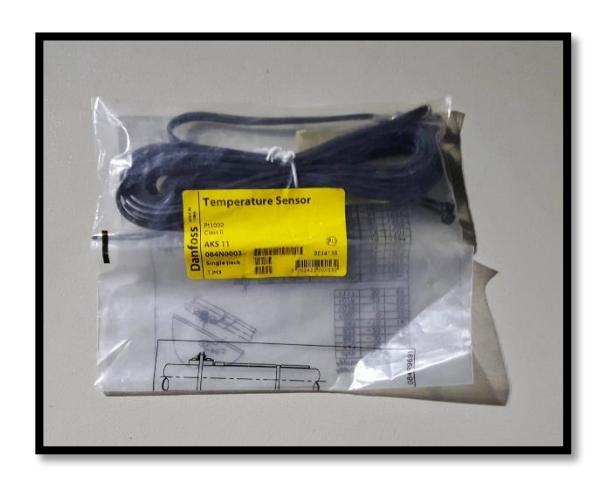

**Figura 2.23 Sensor de temperatura**

<span id="page-31-0"></span>El sensor PT1000 al igual que la PT100 es un sensor de temperatura va colocado de manera paralela a la tubería en la parte inferior como se indica en la figura 2.24

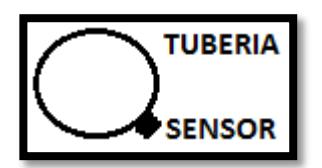

**Figura 2.24 Colocación de la PT1000 en la tubería**

<span id="page-31-1"></span>La principal diferencia radica en que este sensor a una temperatura de 0ºC presenta una resistencia de 1000 ohm y varia un aproximado de 3,9 ohm por cada grado centígrado que incremente el medio al cual se encuentra expuesto.

# **CAPÍTULO 3**

# <span id="page-32-1"></span><span id="page-32-0"></span>**3. DISEÑO DEL CONTROL DE TEMPERATURA**

En el transcurso de este capítulo se realiza el planteamiento de los distintos tipos de control usado en las diferentes etapas del proceso, entre los cuales está el control ON/OFF para la temperatura en las cámaras y el control PID para el sobrecalentamiento del refrigerante

#### <span id="page-32-2"></span>**3.1 Control ON/OFF**

El control de temperatura, se lo hará de manera discreta, es decir, apertura o cierre total de la válvula que permite el paso de líquido de refrigerante según se requiera.

Esta etapa del proceso consiste tomar la lectura de un sensor de temperatura (PT100), conectado al módulo 1734 AENT de entradas RTD y mediante programación realizar las comparaciones con el valor establecido por el usuario, y de acuerdo a los resultados determinar la señal de control para las válvulas que habilitarán el paso del refrigerante hacia el evaporador. (Ver Anexo 4).

Para controlar la temperatura en las cámaras se manipulará el estado de los ventiladores del evaporador y de 3 válvulas solenoides que son:

- Válvula Solenoide de líquido.
- Válvula Solenoide de succión.
- Válvula Solenoide de gas caliente.

Se tendrá fijado un valor referencial de temperatura con una variación de  $+1$ ºC, es decir si se coloca -20ºC como valor referencial el rango de operación será de entre -19 y -21ºC, de esta manera según el valor de temperatura que se esté censando dentro de la cámara y que se encuentre dentro del rango establecido, se procederá:

Durante el enfriamiento se deberá tener activadas las válvulas solenoides de líquido y succión y los ventiladores del evaporador para permitir el intercambio de calor entre la zona a enfriar y el refrigerante.

Durante la fase de descongelamiento, solo se activará la válvula de gas caliente, además el descongelamiento se lo realizará a ciertas horas del día, de acuerdo a horarios establecidos para realizarlos de manera automática.

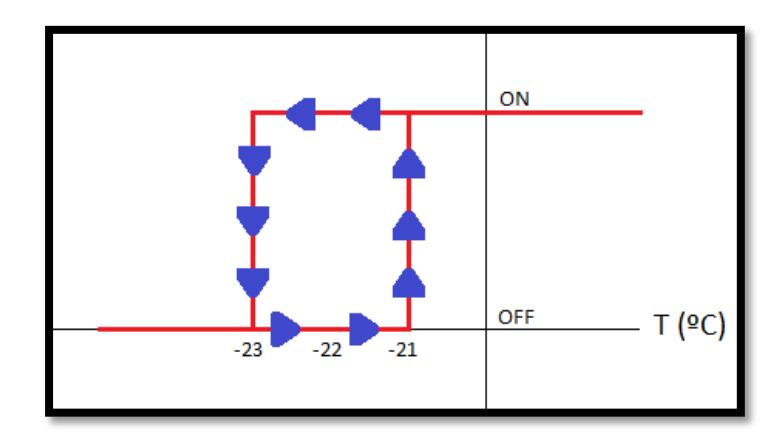

**Figura 3.1 Diagrama de tiempo on/off**

<span id="page-33-0"></span>La programación se la realizará en el software RSLogix 5000, la lógica a utilizar es programación escalera haciendo uso de contactos, bobinas, temporizadores, etcétera, (ver Anexo 4) además se implementará un HMI para monitoreo, por parte de los operadores, de las cámaras desde el cual también se podrá realizar control de manera manual, el cual será implementado en el software Factory Talk View Studio, (Ver Fig. 3.13.)

### <span id="page-34-0"></span>**3.2 Control PID (Proporcional-Integral-Derivativo)**

El desarrollo de este control es indispensable para la seguridad del compresor, cuya principal función es la de evitar que el amoníaco líquido ingrese al compresor debido a que puede provocar averías muy serias.

Primero se instalará a la salida del evaporador muy cercano al serpentín un sensor de temperatura (PT 1000) y un sensor de presión (AKS 32R) separados cierta distancia, con estos dispositivos se tomarán los datos para el control.

Para el desarrollo de este sistema se procederá a considerar las siguientes variables:

- La señal del sensor de Temperatura (PT1000).
- La señal del sensor de presión (AKS 32R).
- La señal de la válvula de expansión (AKVA\_10).

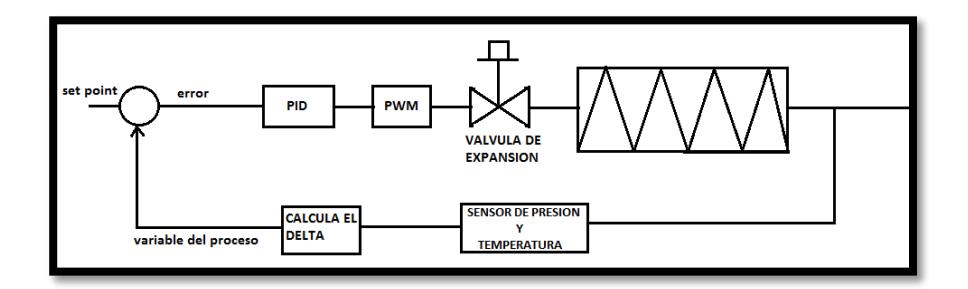

**Figura 3.2 Lógica de control**

<span id="page-34-1"></span>La variable controlada, es el nivel de sobrecalentamiento del refrigerante que se tenga a la salida de los evaporadores, su valor de referencia será ingresado desde un HMI.

Funciona de la siguiente manera:

Primeramente la PT1000 nos indica la temperatura a la cual se encuentra el amoníaco en la tubería, luego con el dato de presión medida del refrigerante en la tubería se calcula cual debería ser su punto de ebullición según se observa en la figura 3.3 entonces nos da una temperatura a la cual debería estar el amoníaco a esa presión para cambiar de estado de líquido a vapor. Luego se realiza la diferencia entre la temperatura medida por el sensor y la de ebullición y según sea el resultado se tendrá un sobrecalentamiento la cual es comparada con el valor de referencia ingresado a través del HMI; y así obtener el error del proceso, para ser manipulado por el PID el cual actúa sobre el ciclo de trabajo del PWM que está directamente enlazado al conector de la válvula de expansión, (ver Anexo 5).

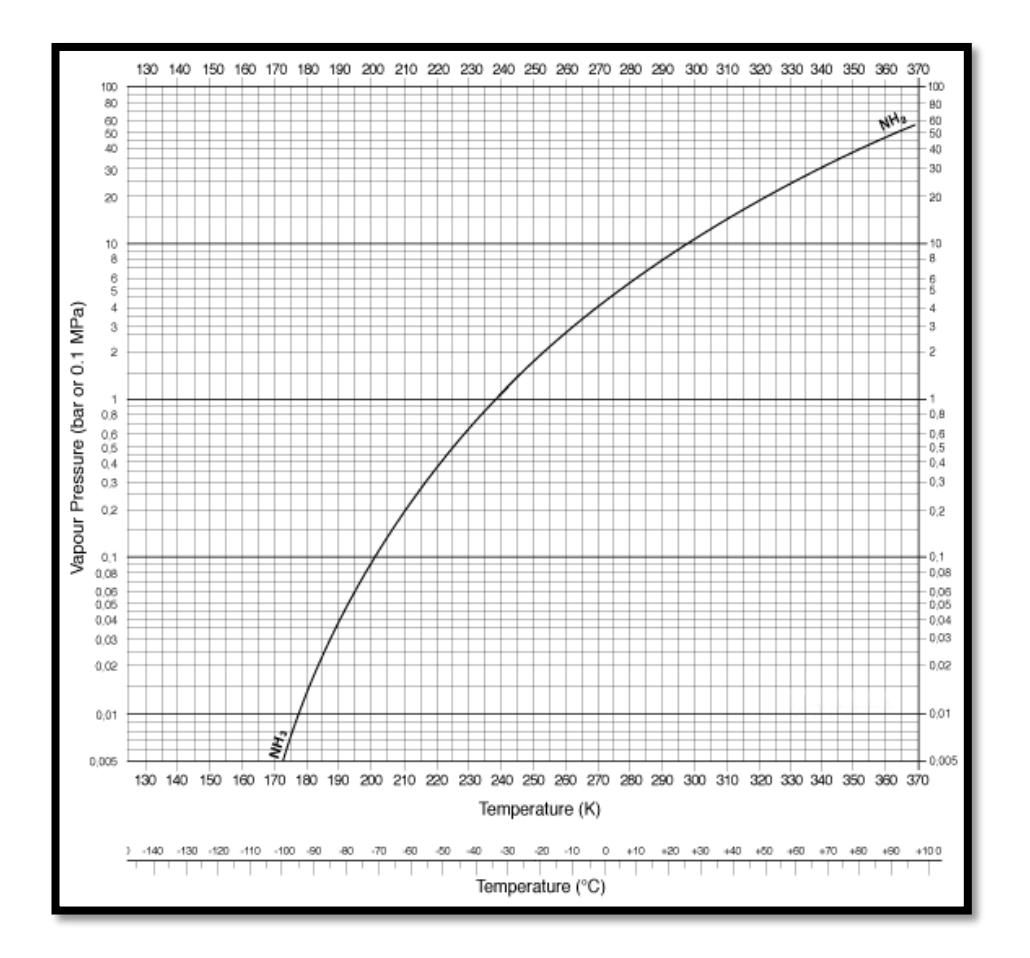

<span id="page-35-0"></span>**Figura 3.3 Curva de ebullición del amoníaco**

Como ejemplo podemos citar la siguiente tabla:

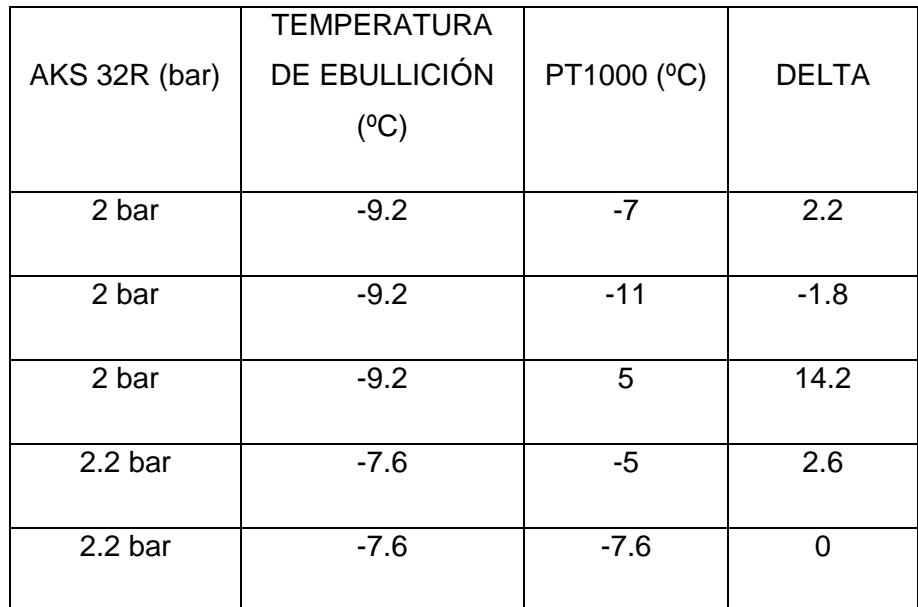

**Tabla 1: Ejemplo de posibles valores**

<span id="page-36-0"></span>Se desea un sobrecalentamiento que varíe entre 2ºC y 4ºC por lo cual se pueden dar los siguientes casos:

En el primer caso de la tabla, la temperatura del amoníaco es mayor que la de ebullición por lo cual estaría debajo de la curva de punto de ebullición con lo cual indica que existe únicamente vapor y se encuentra dentro del rango de operación permitido por el operario.

En el segundo caso, la temperatura del amoníaco es menor que la de ebullición por lo cual el punto estaría por encima de la curva de ebullición indicando que existe una cantidad de líquido refrigerante, además estaría por debajo del rango de operación permitido. A lo que se debería manipular la válvula de expansión para evitar el ingreso de refrigerante al evaporador y que se ubique en el rango deseado.

En el tercer caso, la temperatura del amoníaco es mucho mayor que la temperatura de ebullición lo que representa que existe demasiado vapor en el evaporador por lo que se debe manipular la válvula de expansión para permitir el ingreso de refrigerante hacia el evaporador y ubicarse en el rango de operación, recordando que lo valores expuestos en la tabla son tomados solo para ejemplo.

El controlador PID tratara de mantener esta diferencia dentro del rango establecido o en un valor fijo según se requiera; para este fin puede ser calibrado usando uno de los siguientes métodos:

- Oscilación de Ziegler-Nichols.
- Curva de reacción de Ziegler-Nichols.

En este trabajo se usó el método de la Curva de Reacción de Ziegler-Nichols, debido a que el software RSLogix 5000 en su programación PID no cuenta con la opción de autotuning para hallar de manera automática los valores de calibración del PID.

Para lo cual se procederá de la siguiente manera:

- Llevar a lazo abierto la planta. Es decir se desconectará la retroalimentación del sensor de temperatura y el de presión, los cuales están conectados al módulo de entradas analógicas del PLC.
- Fijar el ancho de pulso del PWM y tomar dato del valor de estabilización del sobrecalentamiento.
- Cambiar el valor de ancho de pulso y tomar dato del valor de estabilización del sobrecalentamiento; repetir este paso hasta obtener una tabla de los valores que relacionan el ancho de pulso con el nivel de sobrecalentamiento alcanzado.
- Fijar el sobrecalentamiento en el punto de operación, debe estar entre 2ºC y 4ºC.
- Aplicar una señal escalón a la entrada del sistema, es decir variar el parámetro de sobrecalentamiento en una unidad variando el ancho de pulso del PWM y que esta permita menor paso del amoníaco, para de esta manera variar el delta de sobrecalentamiento

 Registrar el valor de la señal ingresada y de la respuesta del sistema, mediante la herramienta Trend ubicada en el árbol de programación de RSLogix 5000.

Con lo cual se obtendrá la curva de reacción del sistema parecida a la que se muestra en la figura 3.4.

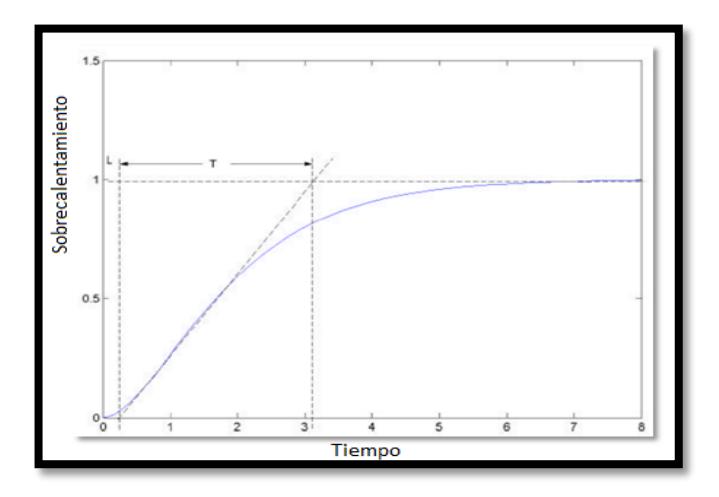

**Figura 3.4 Curva de Reacción en Lazo Abierto**

<span id="page-38-0"></span>En esta gráfica se debe hallar la pendiente en el punto de inflexión de la misma, es decir donde exista el cambio de la curvatura y así obtener los valores de L, T; los que están limitados por lo puntos de intersección con la señal escalón y el eje, para luego con estos datos parametrizar el primer intento de control PID según la tabla 2 realizada por Ziegler-Nichols.

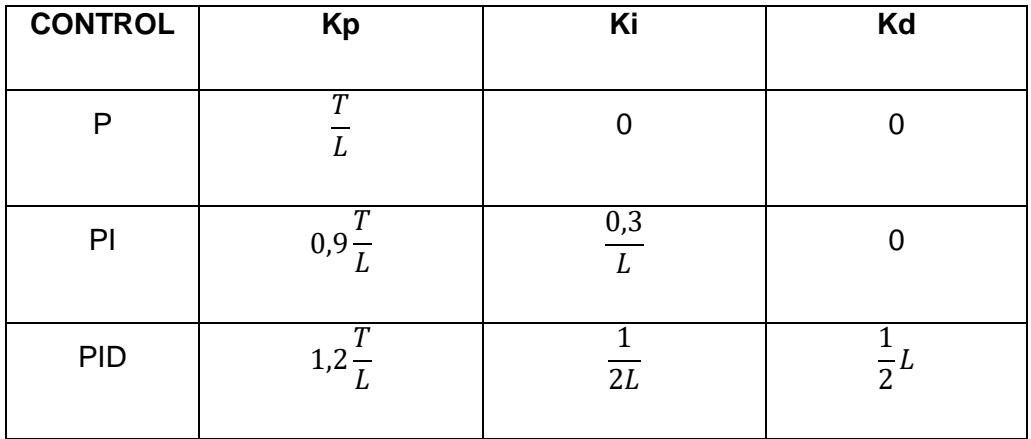

<span id="page-39-0"></span>**Tabla 2: Parámetros PID según el método de curva de reacción de Ziegler-Nichols**

Hay que tener presente que los valores obtenidos para el controlador no son necesariamente los definitivos, teniendo en cuenta que el actuador a controlar es la válvula de expansión, la cual se controla mediante PWM (modulación de ancho de pulso), se procederá a realizar la programación del PID usando RSLogix 5000, así la salida del PID será la señal de entrada hacia el PWM, de esta manera el PID calibrado controlará el ciclo de trabajo del PWM.

Se procede a realizar pruebas y según sea requerido se volverá a recalibrar los valores de los parámetros del controlador hasta encontrar el más óptimo.

Lo más recomendable es probar inicialmente el controlador PI y suprimir la parte derivativa ya que ésta podría provocar inestabilidad al sistema.

#### <span id="page-40-0"></span>**3.3 PWM EN RSLOGIX 5000**

El software RSLogix 5000 no cuenta con un bloque PWM específicamente, posee bloques de control de movimiento para servos como MSO, MSF entre otros ubicados en la librería MOTION STATE, debido a esto se elaborará un bloque propio para generar el PWM con la librería básica de RSLogix 5000 haciendo uso de temporizadores y de las instrucciones ADD – ON, la cual permite crear bloques con funciones propias de acuerdo al requerimiento del usuario, esta instrucción se introdujo a partir de la versión 16, cuyo principal objetivo es el de reutilizar código habitualmente usado, dentro de estas instrucciones se puede usar lógica de contactos, bloques funcionales o texto estructurado. (Ver anexo 6).

De esta manera se ejecutará la generación de los pulsos para el control de la válvula de expansión con un periodo requerido de 6 segundos y su ciclo de trabajo será modulado por el controlador PID.

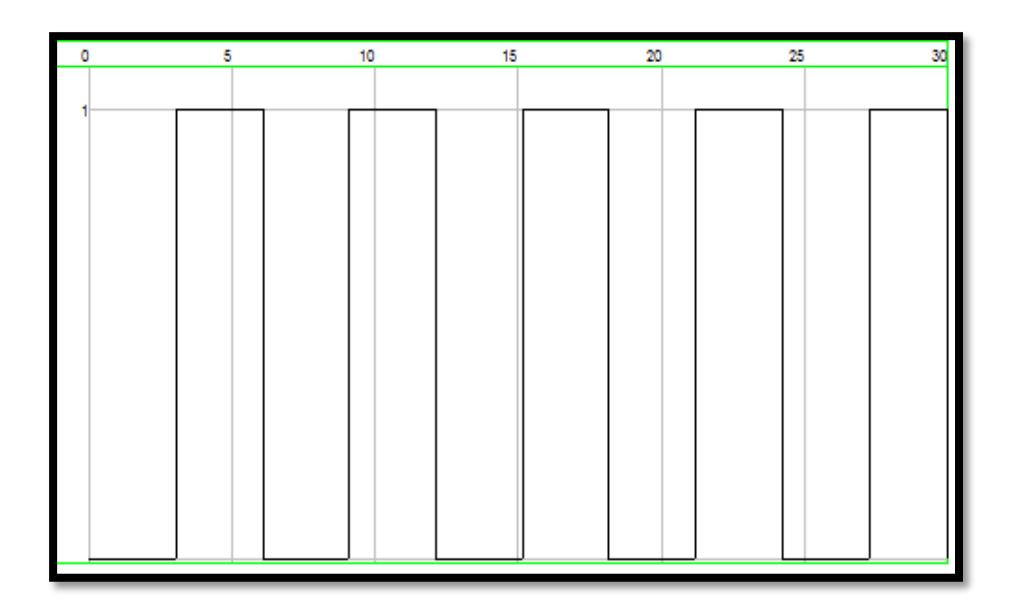

<span id="page-40-1"></span>**Figura 3.5 Modulación con período de 6 seg**

### <span id="page-41-0"></span>**3.4 DESARROLLO**

De acuerdo con el procedimiento planteado en el desarrollo del controlador PID se obtuvo la gráfica de reacción del sistema en lazo abierto ante una señal escalón. Ver figura 3.6

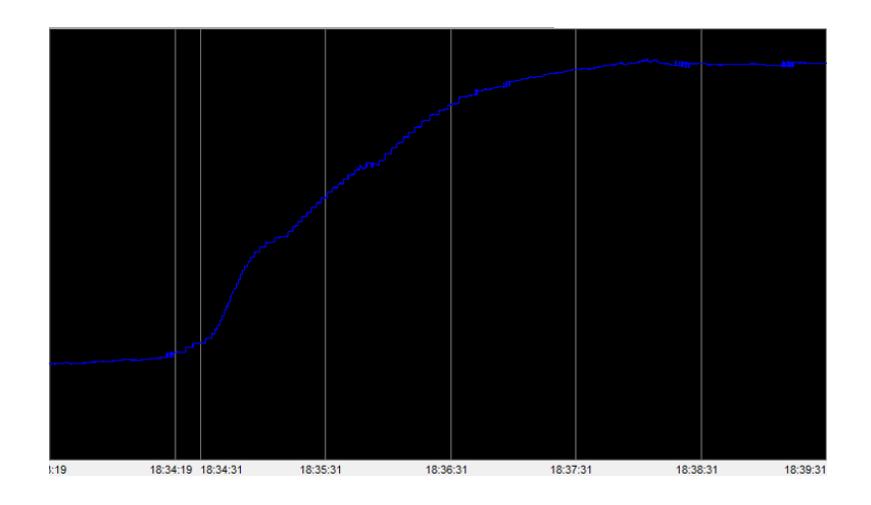

**Figura 3.6 Curva de reacción del sistema**

<span id="page-41-1"></span>Luego se le aplico las líneas para poder obtener los datos del controlador donde la línea roja representa la línea tangente en el punto de inflexión, las líneas amarillas son las proyecciones de los puntos de intersección para poder medir los tiempos.

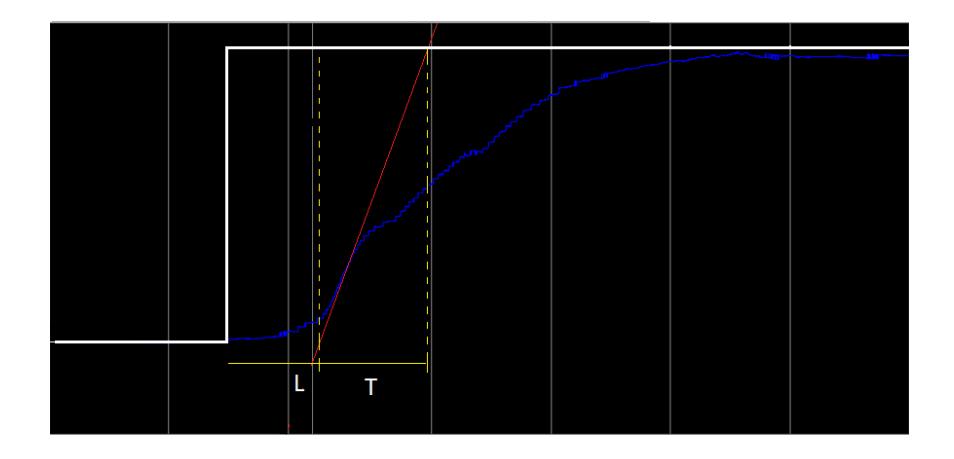

<span id="page-41-2"></span>**Figura 3.7 Curva de reacción con los parámetros**

Obteniendo así los siguientes datos aproximados:

$$
T = 55 \text{ s}
$$

 $L= 40 s$ 

Por los que de esta manera se puede obtener la ganancia del sistema según la siguiente formula:

$$
Gp = \frac{ke^{-Ls}}{Ts+1}
$$
 (3.1)  

$$
Gp = \frac{e^{-40s}}{55s+1}
$$

Haciendo uso de la herramienta Simulink que se encuentra en el software de MatLab procedemos a generar los bloques para realizar la simulación de la ganancia de la planta en lazo abierto como se observa en la figura 3.8

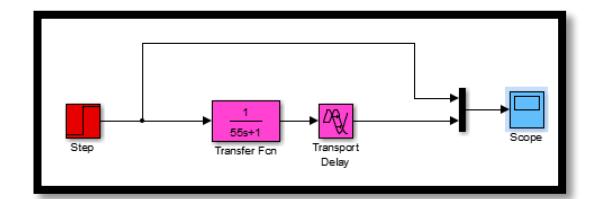

**Figura 3.8 Simulación en lazo abierto**

<span id="page-42-0"></span>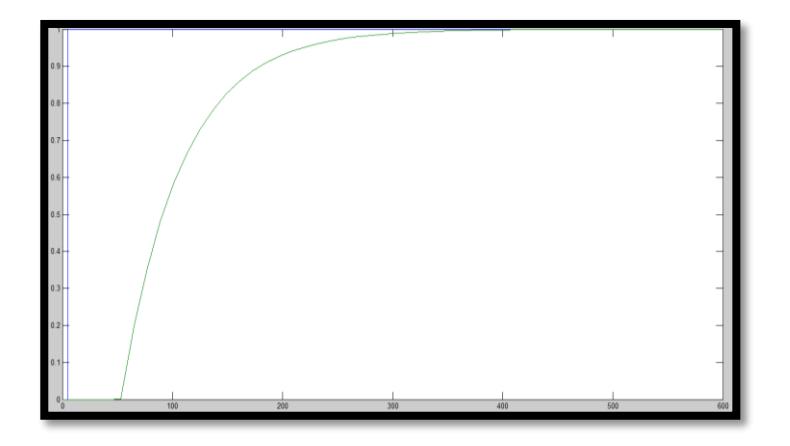

<span id="page-42-1"></span>**Figura 3.9 Simulación de la curva de reaccion en lazo abierto**

## <span id="page-43-0"></span>**3.5 ANÁLISIS RESULTADOS**

Según la tabla 2 obtenemos los valores de  $K_p$  y  $K_i$  ya que se usara un controlador tipo PI, dando como resultado:

 $K_p = 1.2375$ .

Ki=0.0075.

En la figura 3.10 se presenta los bloques del controlador agregado al sistema nos donde obtenemos la siguiente simulación

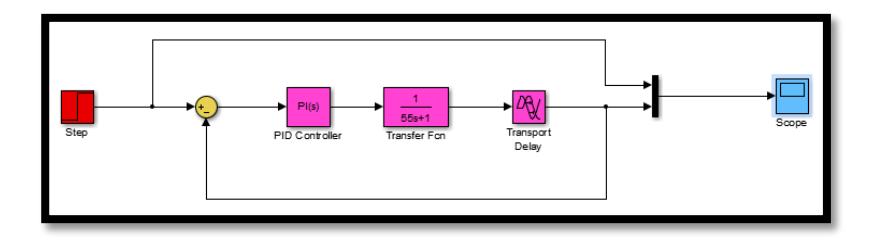

**Figura 3.10 Simulación con el controlador**

<span id="page-43-1"></span>En este primer intento por parametrizar nuestro controlador PI se obtuvo como resultado la respuesta que se observa en la figura 3.11

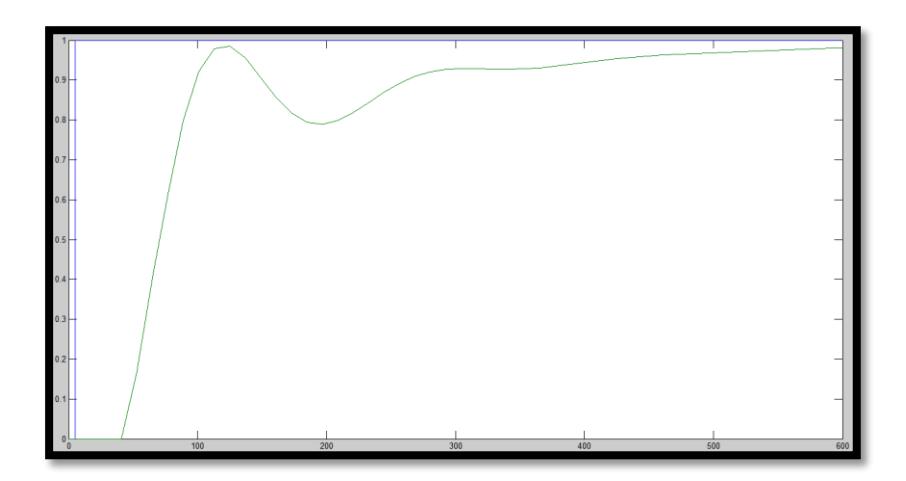

<span id="page-43-2"></span>**Figura 3.11 Respuesta del sistema con controlador PI**

Se puede tomar los valores obtenidos como valores semillas para empezar a realizar pruebas y ver observar la respuesta la planta, se procede a manipular la variable Ki para obtener mejores resultados de respuesta.

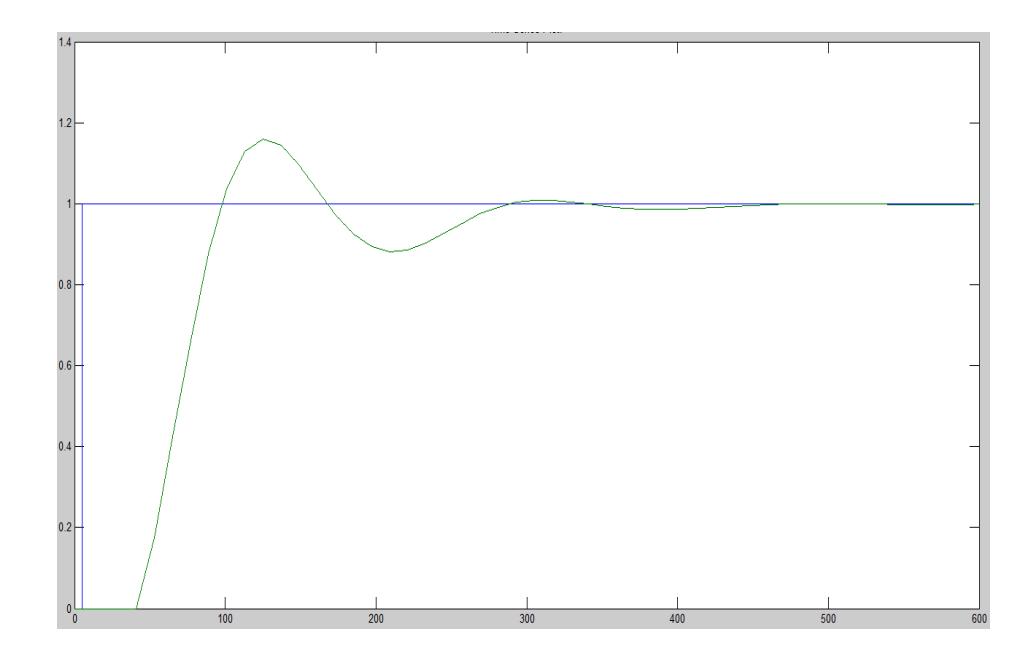

**Figura 3.12 Simulación con valores mejorados de Kp y Ki**

<span id="page-44-0"></span>En la figura 3.12 observamos un sobre nivel porcentual de aproximadamente el 17% con un tiempo de estabilización del 480 segundos mejorando de esta manera la respuesta del sistema.

### <span id="page-45-0"></span>**3.6 SCADA IMPLEMENTADO**

Luego de lograr implementar varias etapas del proceso de control de temperatura de las cámaras de refrigeración, de la zona de envasado, muelle de despacho, y del diseño del control PID para la protección del compresor y evitar el paso del líquido refrigerante hacia el mismo, se desarrollaron varios HMI para control y monitoreo.

Control principal de las cámaras donde se agregaron las cámaras 8 y 9 para su respectivo control y monitoreo.

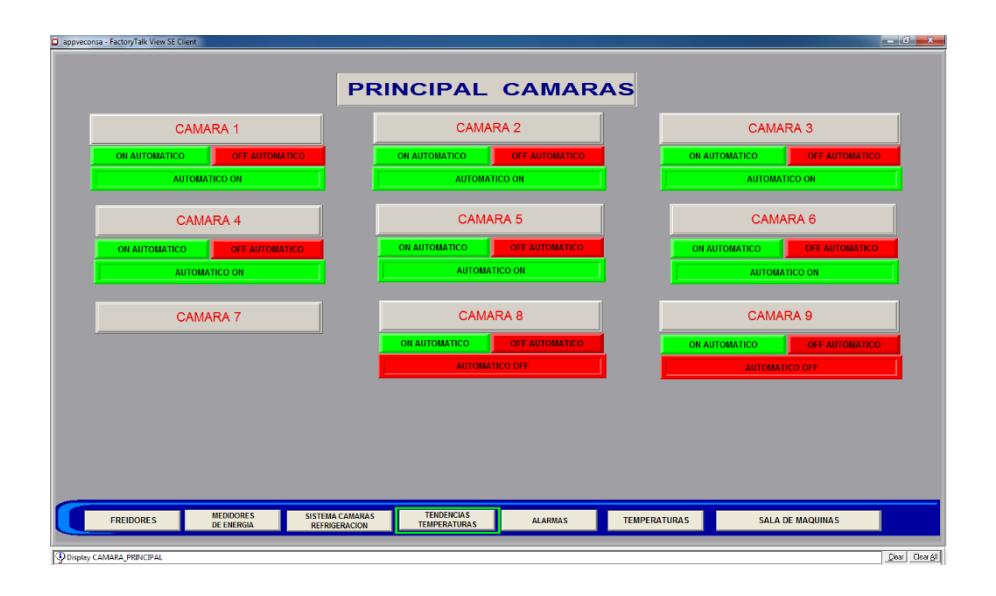

**Figura 3.13 HMI de las cámaras de refrigeración**

<span id="page-45-1"></span>Al ingresar a cámara a 8 se nos presenta el siguiente HMI para control y monitoreo en la misma se establece la temperatura deseada y el delta de temperatura permitido.

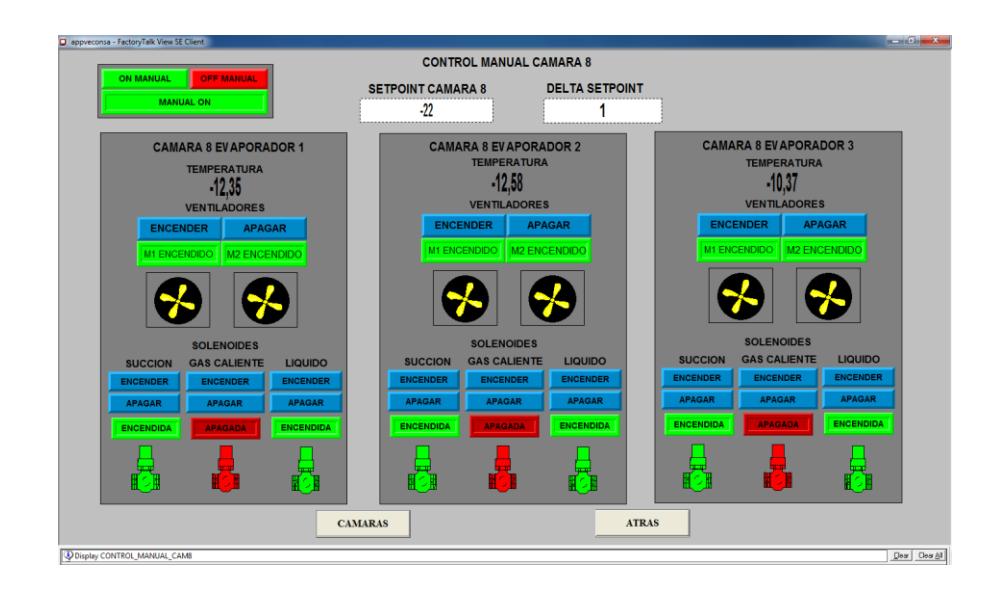

**Figura 3.14 HMI de la cámara 8 control manual**

<span id="page-46-0"></span>Además se puede operar de manera manual o automático, una vez establecida la temperatura podemos encender o apagar los ventiladores de cada uno de los evaporadores así como también las válvulas de succión, líquido y de gas caliente las cuales al estar encendida cambian su color a verde.

Además se tiene un HMI donde se establecen los principales parámetros, como la temperatura con su respectivo delta permitido, y también se ingresan los horarios de descongelamiento de la cámara, es decir, horarios en que la válvula de gas caliente se activa y la de succión y líquido se desactivan, todo esto de manera automática.

|                                                                                                 | <b>CAMARA 8 PARAMETROS</b>           |                                            |                          |   |                                  |                          |   |                                         |                              |   |  |
|-------------------------------------------------------------------------------------------------|--------------------------------------|--------------------------------------------|--------------------------|---|----------------------------------|--------------------------|---|-----------------------------------------|------------------------------|---|--|
| <b>PARAMETROS</b><br><b>CAMARA 8</b>                                                            |                                      | <b>DESCONGELAMIENTO</b><br><b>CAMARA 8</b> |                          |   |                                  |                          |   |                                         |                              |   |  |
| SET POINT DE<br>********<br>°C<br>$\cdot$ 22<br><b>TEMPERATURA</b>                              |                                      | <b>EVAPORADOR 1</b>                        |                          |   | <b>EVAPORADOR 2</b>              |                          |   | <b>EVAPORADOR 3</b>                     |                              |   |  |
| <b>TEMPER</b><br>$-21.00$<br>°C<br>MIXAM<br><b>TEMPER</b><br>°C<br>$-23,00$                     |                                      | DESCONGE<br><b>HORARIO 1</b>               | 100<br><b>XARAKAZEKE</b> | H | <b>DESCONGE</b><br>HORARIO 1     | <br>200                  | н | DESCONGE<br>HORARIO 1                   | 300<br>**********            | н |  |
| MINIMA                                                                                          |                                      | <b>DESCONG</b><br>HORARIO <sub>2</sub>     | 900<br>******            | н | DESCONG<br>HORARIO 2             | <br>.<br>1000<br>******* | н | DESCONG<br>HORARIO 2                    | 1100                         | н |  |
| EVAP1<br>EVAP2                                                                                  | EVAP3                                | <b>DESCONGE</b><br>HORARIO <sub>3</sub>    | 1700<br>                 | H | DESCONGE<br>HORARIO <sub>3</sub> | 1800<br>1.1.1.1.1        | н | <b>DESCONGE</b><br>HORARIO <sub>3</sub> | 1900<br>********             | н |  |
| <b>TIME ESPERA</b><br>3<br>3<br>М<br>OFF VENTIL                                                 | M<br>3<br>M                          | DESCONGE<br>HORARIO 4                      | <br>100<br>              | н | DESCONGE<br>HORARIO 4            | 200<br>                  | н | DESCONGE<br>HORARIO 4                   | 300<br>**********<br><b></b> | H |  |
| TIME ESPERA<br><br>$\frac{2}{2}$<br>M<br>$\mathbf{2}$<br>OFF SOL SUC.                           | 28<br>M                              | DESCONG<br>HORARIO 5                       | 900                      | н | <b>DESCONG</b><br>HORARIO 5      | 1000<br>                 | н | DESCONG.<br>HORARIO 5                   | 1100                         | H |  |
| TIME ESPERA<br>$\left(\begin{array}{c} 2 \end{array}\right)$<br>$\mathbf{2}$<br>M<br>ON GAS CAL | M<br>2                               | <b>DESCONG</b><br>HORARIO 6                | 1700                     | н | <b>DESCONG</b><br>HORARIO 6      | 1000<br>                 | н | DESCONG.<br>HORARIO 6                   | 1900<br>                     | H |  |
| TIME DE<br>35<br>35<br>M<br><b>DESCONG</b>                                                      | M<br>35<br>M                         |                                            |                          |   |                                  |                          |   |                                         |                              |   |  |
| TIME ESPERA<br>$M \left( \frac{1}{2} \right)$<br>$2$ .<br>ON CONGELA                            | $M \qquad \qquad \qquad \qquad$<br>M |                                            |                          |   |                                  | <b>REGRESAR</b>          |   |                                         |                              |   |  |

**Figura 3.15 HMI de los parámetros de la cámara 8**

<span id="page-47-0"></span>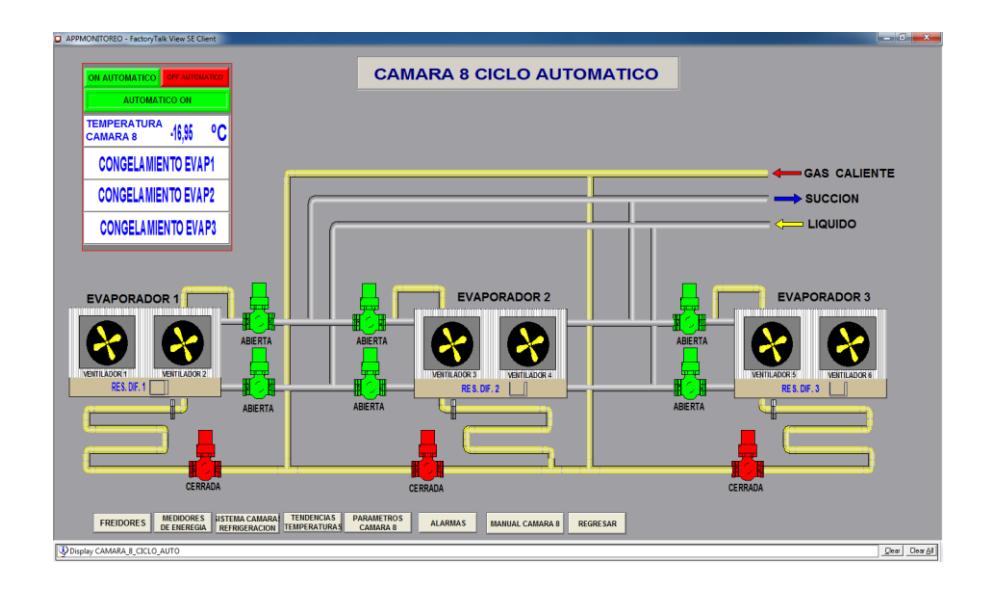

<span id="page-47-1"></span>**Figura 3.16 HMI del la cámara 8 en modo automático**

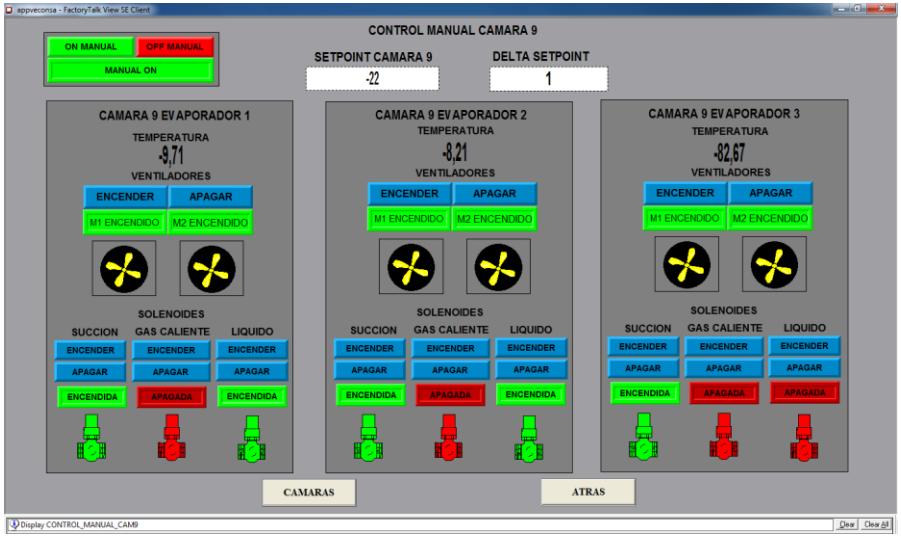

De igual manera se tiene para el control y monitoreo de la cámara de refrigeración 9.

**Figura 3.17 HMI de la cámara 9 control manual**

<span id="page-48-0"></span>También se controla el encendido y apagado de los ventiladores de cada uno de los evaporadores y de las válvulas de líquido, succión y gas caliente, y su respectiva tabla donde se establece los horarios de descongelamiento.

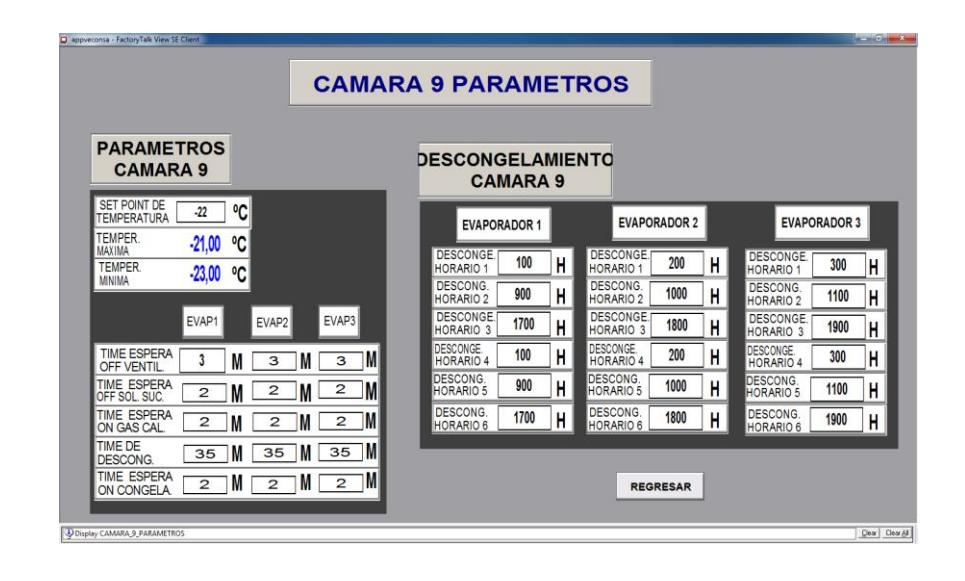

<span id="page-48-1"></span>**Figura 3.18 HMI de los parámetros de la cámara 9**

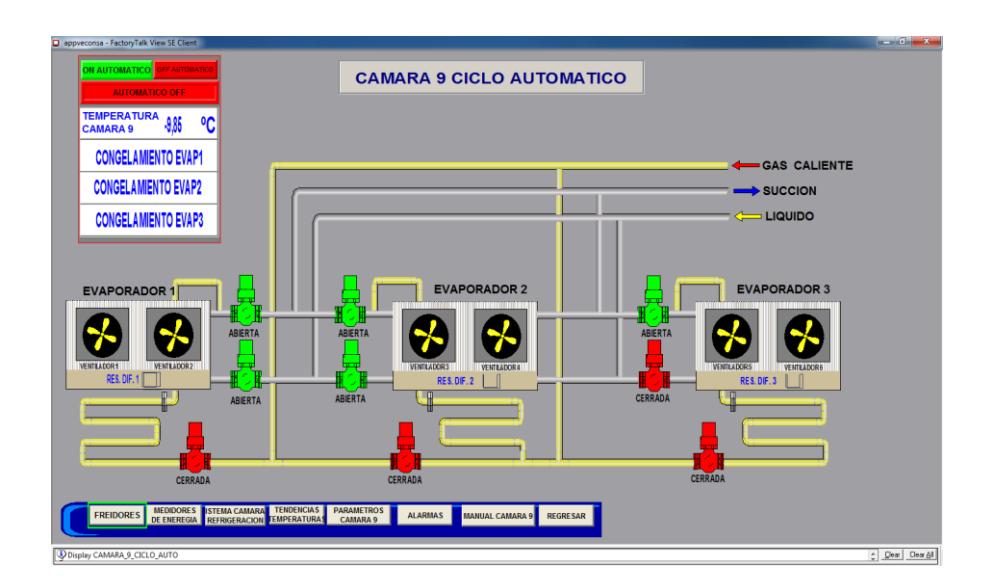

**Figura 3.19 HMI de la cámara 9 en modo automático**

#### <span id="page-49-0"></span>MUELLE

En el muelle de despacho se realizó la ampliación del mismo para aumentar su capacidad de despacho por lo que se colocaron más evaporadores para aumentar el nivel de refrigeración de la zona. Se llevará un control sobre la válvula de líquido refrigerante y la válvula electrónica de expansión.

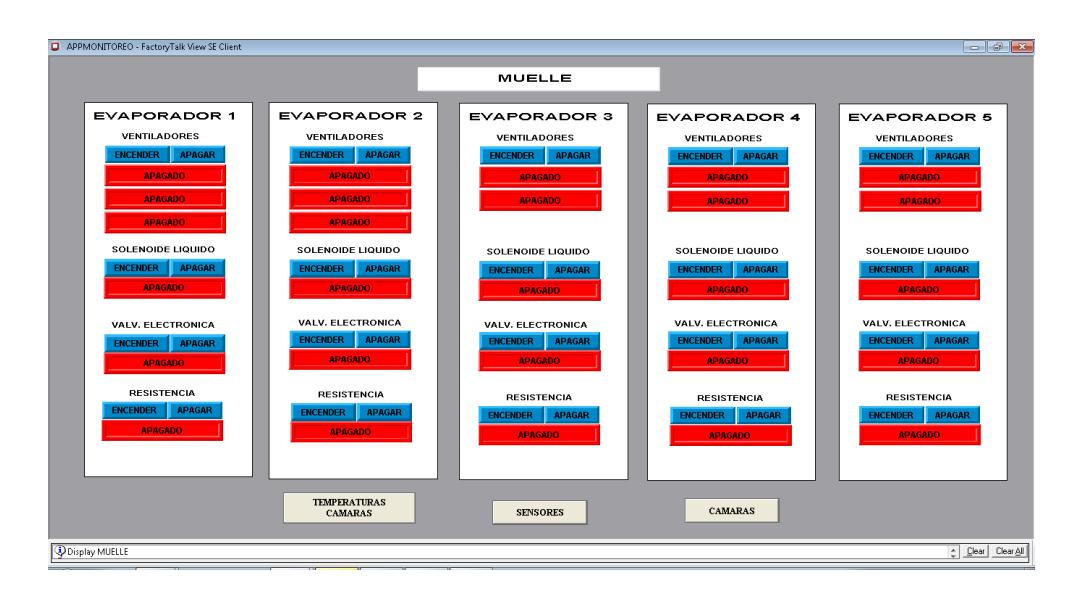

<span id="page-49-1"></span>**Figura 3.20 HMI del control de evaporadores del muelle**

## **CONCLUSIONES Y RECOMENDACIONES**

<span id="page-50-0"></span>Se logró obtener el control en las áreas refrigeradas mediante las interfaces hombre-máquina, desde donde también se monitoreaba el estado de los equipos y manipulaba ciertos parámetros, con el escalamiento apropiado se podían interpretar y manipular las distintas señales recolectadas por los módulos de entrada; estas señales fueron escaladas mediante programación.

Además se creó bloque de programación para la generación de un PWM para controlar la válvula de expansión.

La implementación del controlador para las zonas refrigeradas tanto del muelle como en la zona de envasado, permitió asegurar que el evaporador tendrá la cantidad de líquido refrigerante necesario con el cual asegure la temperatura de nivel, este controlador se estableció en un control Proporcional-Integral con el que se logró el mejor resultado de sobre nivel porcentual y tiempo de estabilización

Para las cámaras de refrigeración se implementó el control on/off, con el que se logró llegar a la temperatura de operación que esta entre -17 ºC.

Debido a que el sistema tiene muchas perturbaciones se debería implementar un lazo de control para las mismas usando una configuración feed-forward y asi disminuir el efecto de las perturbaciones, mantener en constante mantenimiento preventivo y correctivo los sensores para que su calibración no se vea afectado por el uso.

Se debería implementar un sistema de seguridad para posibles fugas de amoníaco a pesar de ser detectable por su olor se debe contrarrestar cuando la fuga es a mayor escala.

# **BIBLIOGRAFÍA**

<span id="page-51-0"></span>[1] Guía de selección-Sistema CompactLogix, Rockwell Automation, Inc., Enero. 2012.

[2] RSLogix Emulate 5000, Rockwell Automation Technologies, Inc., Milwaukee, Wisconsin, May. 2010.

[3] L. Corrales, "Sistemas Scada" en Interfaces de Comunicación Industrial, [online]. Dpto. de Automatización y Control Industrial. Junio. 2007.

[4] Terminales HMI PanelView Plus 600, Allen Bradley-Rockwell Automation Inc, Milwaukee, Wisconsin, March. 2013.

[5] Control Automatico de Procesos, Carlos A. Smith – Armando B. Corripio.

[6] "Medios Físicos de Red Ethernet", Rockwell Automation, Enero. 2016.

[7] Guía de selección "Sistema CompactLogix", Rockwell Automation, Enero. 2016.

[8] Guía de selección "POINT I/O Modules", Rockwell Automation, Enero. 2016.

[9] Página oficial de Rockwell Automation Rockwell Automation, Enero. 2016.

Disponible en: [http://www.armstronginternational.com/es/pressure-temperature](http://www.armstronginternational.com/es/pressure-temperature-controls)[controls.](http://www.armstronginternational.com/es/pressure-temperature-controls)

# **ANEXOS**

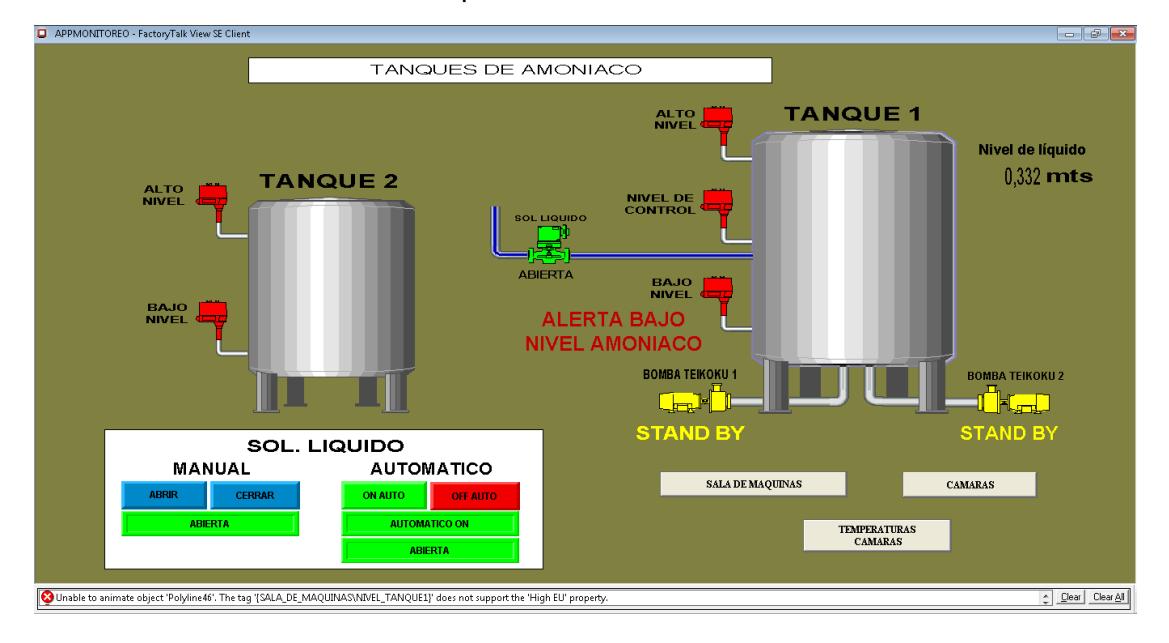

<span id="page-52-0"></span>Anexo 1: Control de nivel de tanques de amoníaco.

Anexo 2: Control automático y manual de encendido y apagado de las bombas Teikoku.

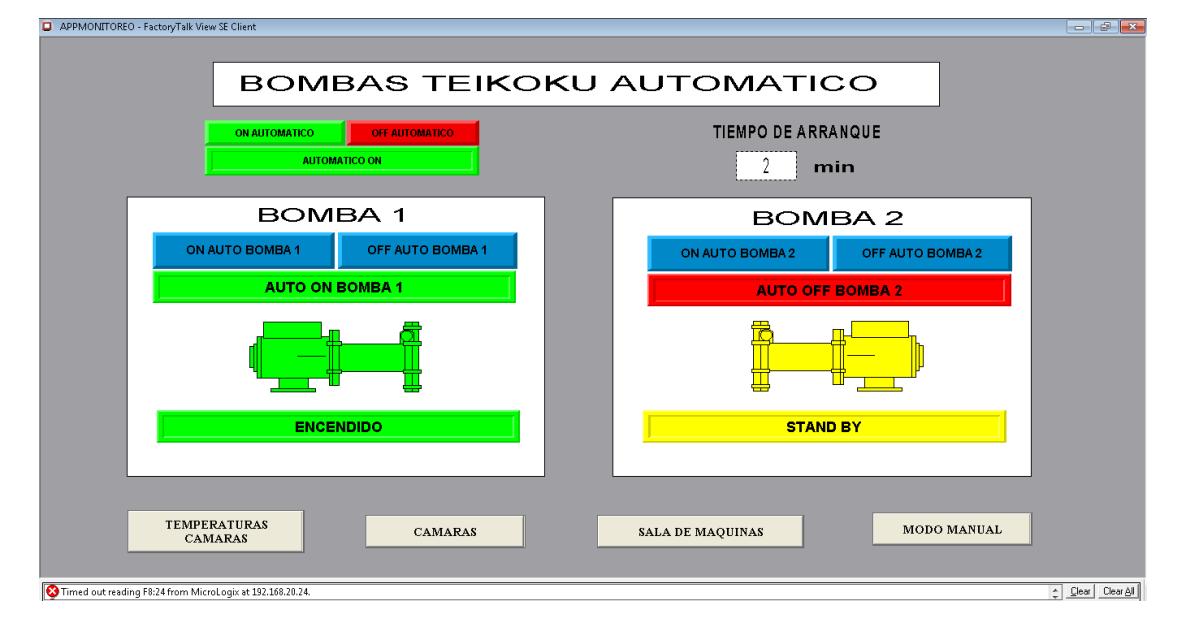

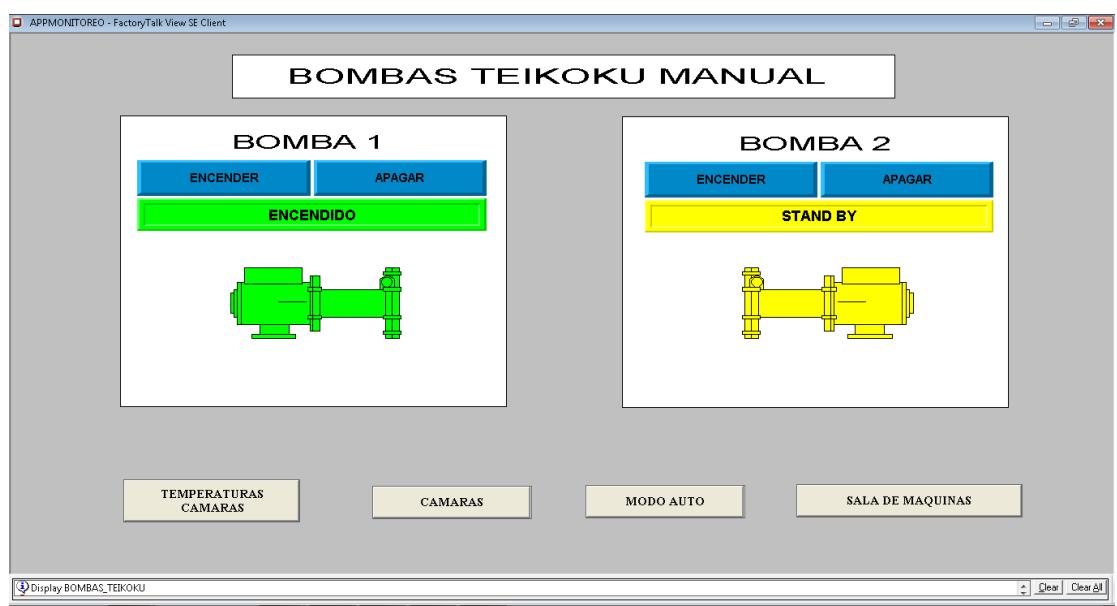

## Anexo 3: Procesos.

Envasado y muelle

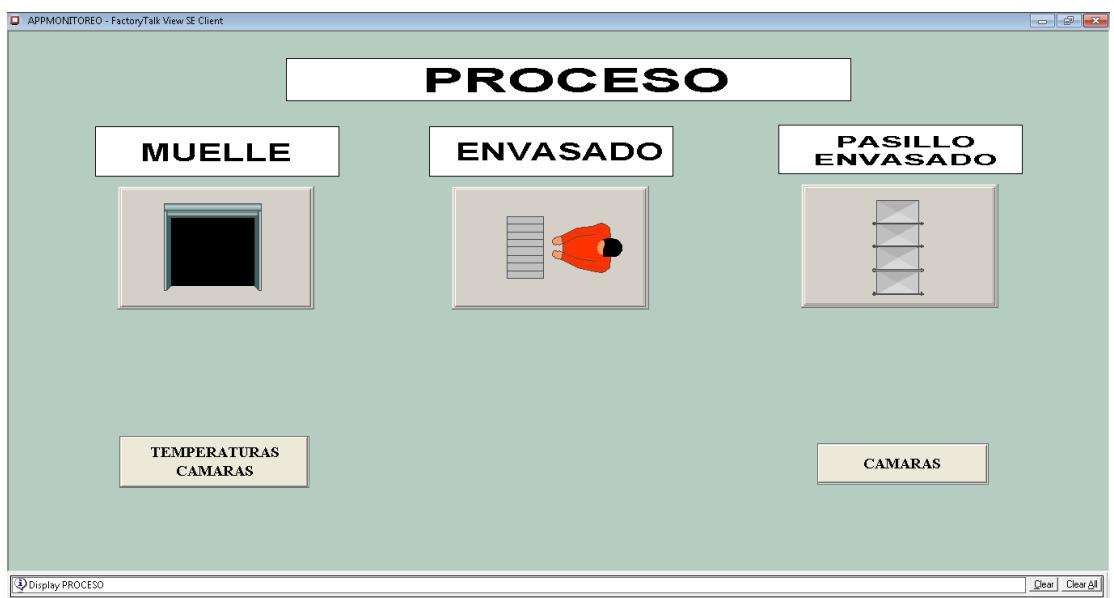

## Sala de máquinas

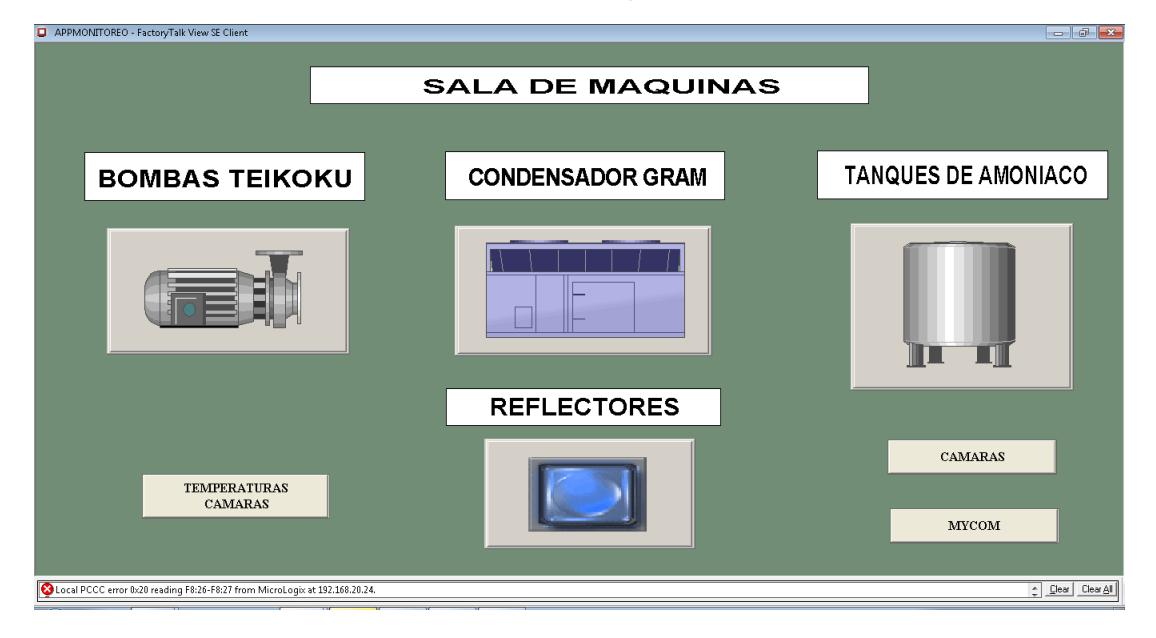

#### Condensador Gram

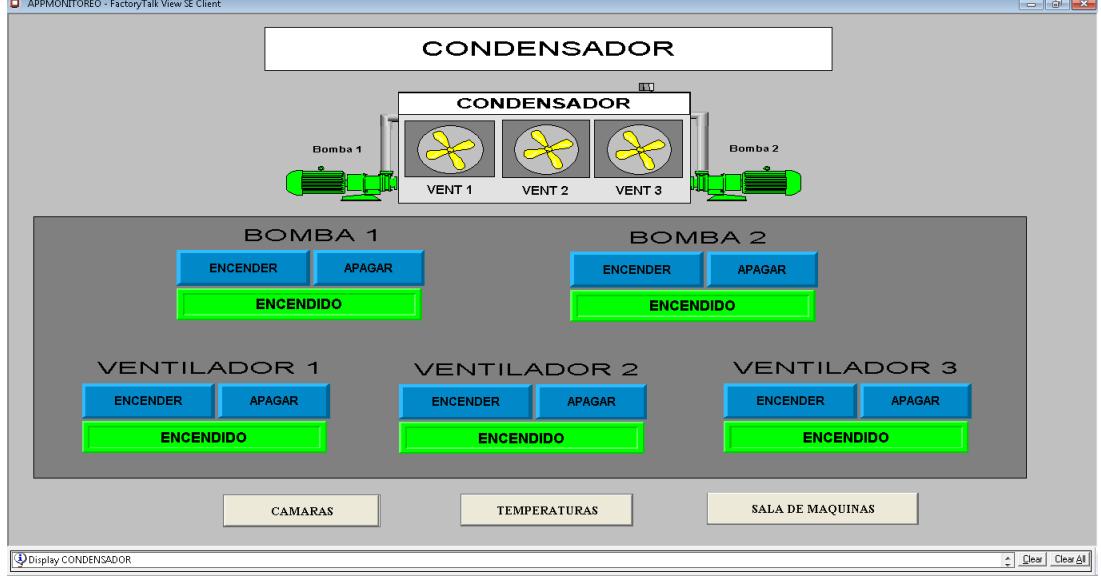

ANEXO 4: Control de temperatura cámara 8 – control de temperatura cámara 9.

ANEXO 5: PID Válvula de expansión.

- ANEXO 6: PWM Válvula de expansión.
- ANEXO 7: Salidas físicas módulos.
- ANEXO 8: Sensores de muelles
- ANEXO 9: Programación cámara 8.
- ANEXO 10: Programación cámara 9.
- ANEXO 11: Control manual de muelle.
- ANEXO 12: Conversión de presión a temperatura R717.

ANEXO.

#### **Antecedente.**

Para seguir produciendo la cantidad requerida, en un principio, la empresa optó por alquilar cámaras de congelación para lograr almacenar productos como: patacones, maduro, etcétera. El inconveniente que se empezó a tener fue el gasto económico que generaba el alquiler de cámaras y además el costo por alquilar el transporte que se encargaba de llevar y traer el producto nuevamente a la planta para despacharla.

En base a todo lo antes mencionado, podemos desglosar los gastos de la siguiente manera:

- Alquiler de dos cámaras de congelación, cada cámara tenía un precio de \$12000, dando un total de \$24000 mensuales.
- Alquiler de contenedores para transportar los productos desde la empresa hacia las cámaras alquiladas, cada viaje tenía un costo de \$230 y el costo del viaje por traer de regreso el producto, otros \$230.

La capacidad de almacenamiento de cada una de las cámaras alquiladas es de 400 toneladas, y cada contenedor solamente podía transportar 12 toneladas por viaje, por lo tanto para llenar en su totalidad cada una de las cámaras se debían realizar

aproximadamente 34 viajes de contenedores con producto, es decir, en total se necesitaban realizar aproximadamente 68 viajes, que representan un gasto de aproximadamente \$16000 en transporte solamente para llevar el producto desde la empresa hacia las cámaras alquiladas, teniendo así un gasto mensual de aproximadamente \$40000.

La inversión realizada se logrará recuperar a largo plazo a partir de la puesta en marcha de cada una de las secciones que se construyan y controlen, generando así los ingresos requeridos por la empresa.

La capacidad instalada en las nuevas cámaras de congelación es de 600 toneladas, en total se tienen dos cámaras nuevas de congelación con capacidad de 1200 toneladas de almacenamiento.

Las cotizaciones realizadas para la adquisición de los elementos de control que se instalarán en el sistema son los siguientes:

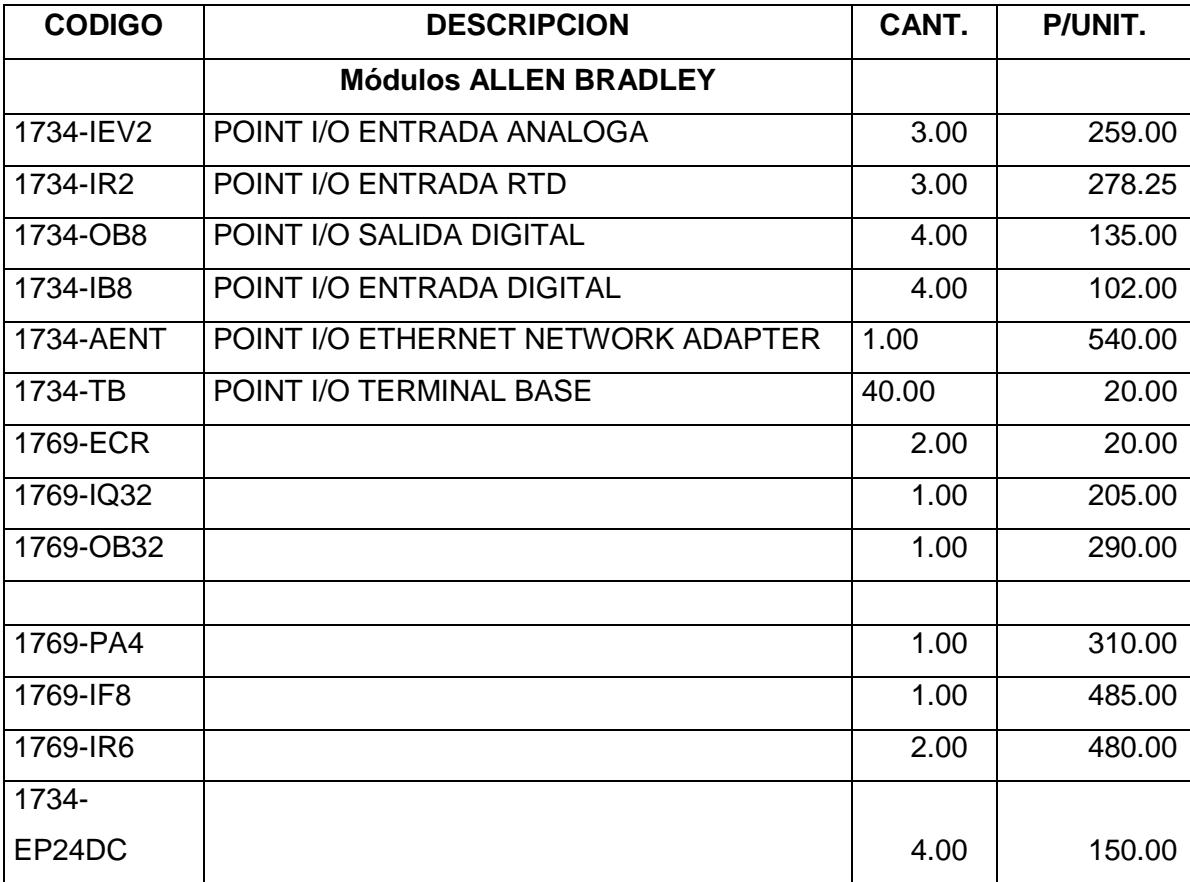

**Tabla 3: Cotización módulos de control**